### $\cdots$  T  $\cdot$  Mobile

# **T-Mobile Vairy Touch II Handleiding**

Life is for sharing.

..... T Mobile

### Inhoud

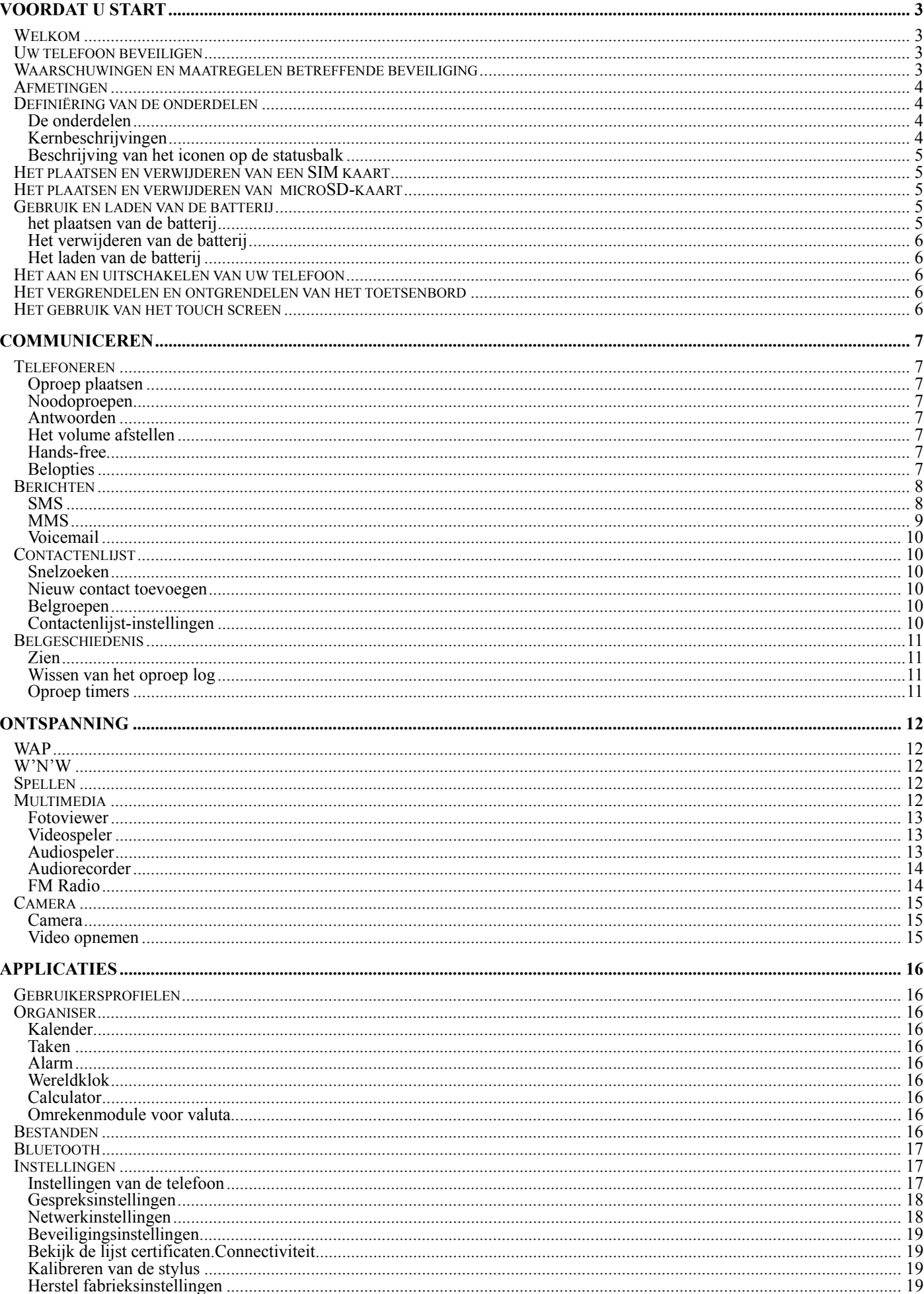

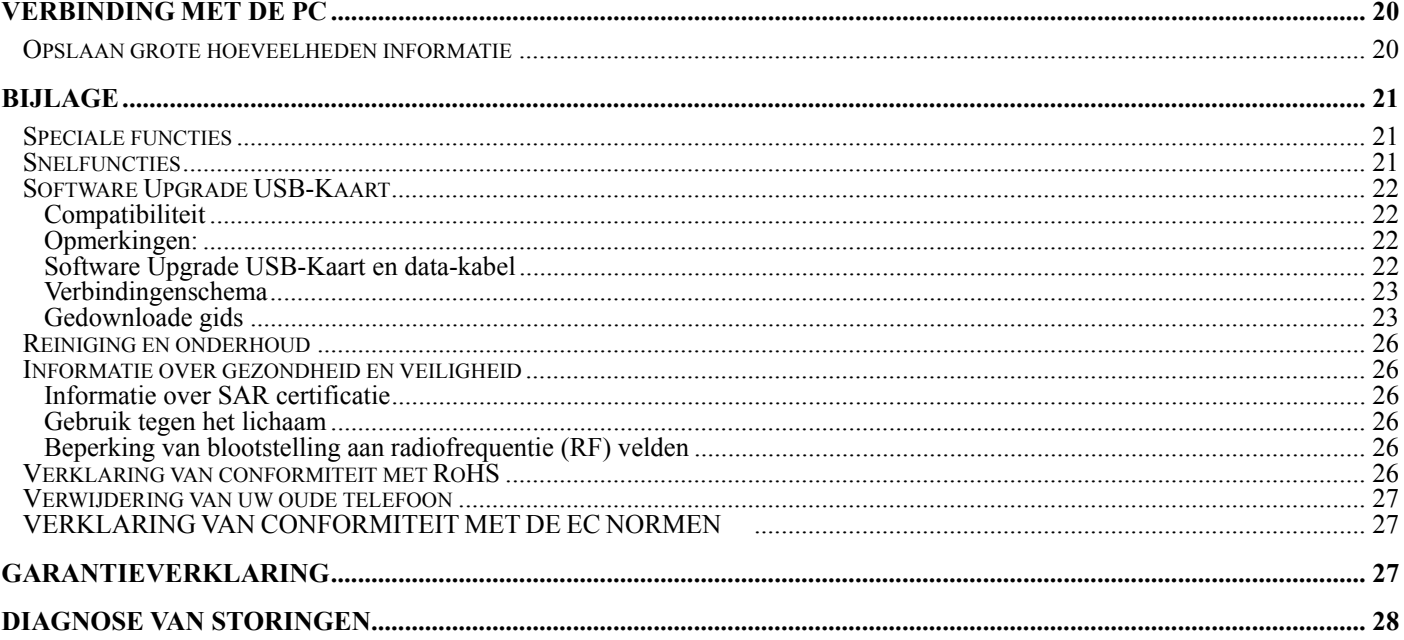

# **Voordat u start**

### **Welkom**

Bedankt voor het uitkiezen van de T-Mobile Vairy Touch II. Deze handleiding is ontwikkeld om u vertrouwd te maken met de basisfuncties van deze mobiele telefoon.

### **Uw telefoon beveiligen**

Maak het dieven niet gemakkelijk om uw telefoon te stelen of te misbruiken. Laat het apparaat niet onbeheerd liggen en stel een PIN code in die u af en toe wijzigt. Mocht uw toestel toch gestolen worden of vermist zijn, meldt dit dan direct bij uw netwerkprovider. U moet hen dan de IMEI van uw telefoon geven – het identificatienummer vindt u op de achterzijde van uw mobiele telefoon als u de batterij verwijdert. Vergeet niet om dit nummer te noteren en veilig te bewaren.

### **Waarschuwingen en maatregelen betreffende beveiliging**

### **Maatregelen voor het gebruik van uw mobiele telefoon**

U hebt geen vergunning nodig om uw telefoon te gebruiken, mar er zijn wel enkele wetten en maatregelen waar u rekening mee dient te houden. **Op de weg** 

Houdt rekening met de lokale wet en regelgeving als u rijdt. In Nederland betekent dit dat u niet met uw toestel mag bellen zonder een hands-free kit.

### **Waar dan ook**

- Uw mobiele telefoon kan storingen veroorzaken bij sommige elektrische apparaten. Gebruik het apparaat dus niet in de buurt van een pacemaker of andere elektronische medische apparaten, branddetectors en auto-control apparatuur. Voor meer informatie over de wijze waarop uw toestel medische apparaten kan beïnvloeden wordt u naar de fabrikant of uw lokale distributeur verwezen.
- Besef ook dat het gebruik van uw mobiele telefoon vlak bij TV sets, radio's en geautomatiseerde kantoorapparatuur interferentie met signalen kan veroorzaken.

### **In de lucht**

Schakel uw mobiele telefoon uit in elk vliegtuig waar gebruik verboden is. Het kan normaal functioneren van elektronische apparatuur storen.

### **In het ziekenhuis**

Schakel uw mobiele telefoon uit in elk ziekenhuis waar gebruik verboden is.

### **Tijdens het tanken**

Gebruik uw mobiele telefoon niet bij het benzinestation, en zet het toestel altijd uit in de buurt van brandstoffen en chemicaliën.

### **Aan het strand**

Houd uw mobiele telefoon op het droge. Als het nat wordt kan het oververhit raken en kunnen elektrische onderdelen gaan lekken van defect raken.

### **In de buurt van kinderen**

Laat kinderen niet met uw mobiele telefoon spelen – het is geen spelgoed en het kan verwonding veroorzaken.

### **Locaties met gevaar voor explosies**

Volg wet en regelgeving met betrekking tot het uitschakelen van uw mobiele telefoon in of bij locaties met gevaar voor explosies.

### **Antenne**

Gebruik uw mobiele telefoon niet als uw antenne beschadigd is – het kan tot verwonding leiden.

### **Originele accessoires**

 Er is goede reden om uitsluitend originele accessoires te gebruiken of accessoires die door de fabrikant zijn goedgekeurd. Alle andere kunnen de goede werking van de mobiele telefoon beperken, de voorwaarden van uw garantievoorwaarden schenden of strijdig zijn met de nationale regelgeving. Zij kunnen zelfs verwonding veroorzaken.

### **Noodoproepen**

Zet uw telefoon aan, zorg er voor dat u ontvangstbereik hebt, typ het noodnummer in en druk op de beltoets om te bellen.

### **Veiligheidsmaatregelen bij het gebruik van de batterij**

- Bewaar de batterij in een koele, geventileerde plaats buiten direct zonlicht.
- Alle batterijen hebben een beperkt gebruik dat korter en korter wordt hoe meer u deze laad. Als het laden verschillende keren mislukt, dan is het tijd om de batterij te vervangen.
- Gooi een versleten batterij niet in de vuilnisbak maar breng deze naar daarvoor bestemde afleverpunten in overeenstemming met de regelgeving.
- Gooi een versleten batterij niet in vuur. De batterij zal ontsteken of exploderen.
- Installeer een batterij altijd voorzichtig. Hard drukken kan veroorzaken dat de batterij gaat lekken, oververhit raakt, explodeert of ontsteekt.
- Haal de batterij niet uit elkaar en zet de batterij niet in elkaar. Dit kan veroorzaken dat de batterij gaat lekken, oververhit raakt, explodeert of ontsteekt.
- Als de batterij heet wordt, van kleur veranderd of vervormt bij gebruik, laden of bewaren, stop het gebruik dan onmiddellijk en vervang de batterij.
- Houdt de batterij weg van vochtigheid, voorkom oververhitting, smeulen of corrosie.
- Laat de batterij niet in direct zonlicht, in een auto of andere plaatsen met hoge temperatuur omdat dit lekkage of oververhitting kan veroorzaken en het de werking van de batterij nadelig beïnvloed en de levensduur verkort.
- Laad de batterij niet continu gedurende 24 uur.

Opmerking: Raak een beschadigde batterij niet aan. Als uw huid in aanraking komt met een van de stoffen uit de batterij, spoel deze dan met veel water en schakel, als dat nodig is, een arts in.

### **Veiligheidsmaatregelen bij het gebruik van de lader**

- Gebruik een netspanning tussen 110VAC en 220VAC. Gebruik van een voltage buiten dit bereik kan lekkage, verbranding of beschadiging van telefoon en lader veroorzaken.
- Vermijdt kortsluiting van de lader. Het kan een elektrische schok, smelten of beschadiging veroorzaken.
- Laadt de batterij niet in direct zonlicht, bij vocht, stof, trilling, TV toestellen of radio's.
- Gebruik de lader niet als het snoer is beschadigd. Het kan brand of een elektrische schol veroorzaken.
- Plaats geen waterhouders bij de lader. Als water of enige andere vloeistof op de lader spettert, ontkoppel de lader dan direct van het net om oververhitting, brand, elektrische schok of stroomuitval te voorkomen.
- De lader niet uit elkaar halen of in elkaar zetten. Het kan verwonding, elektrische schok, brand of schade veroorzaken.
- Raak de lader, het snoer of het stopcontact niet aan met natte handen. Het kan een elektrische schok veroorzaken.
- Plaats geen zware voorwerpen, snoeren of herstelde snoeren op de lader. Het kan een elektrische schok of brand veroorzaken.
- Ontkoppel de lader voordat u deze schoonmaakt of onderhoud pleegt.
- Houdt de lader vast als u de stekker uit het contact trekt. Trek niet aan het snoer. Het contact slecht verbreken kan schade, elektrische schok of brand veroorzaken.

### **Afmetingen**

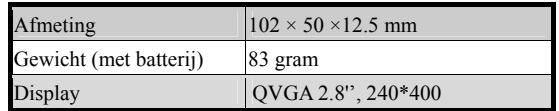

### **Definiëring van de onderdelen**

### **De onderdelen**

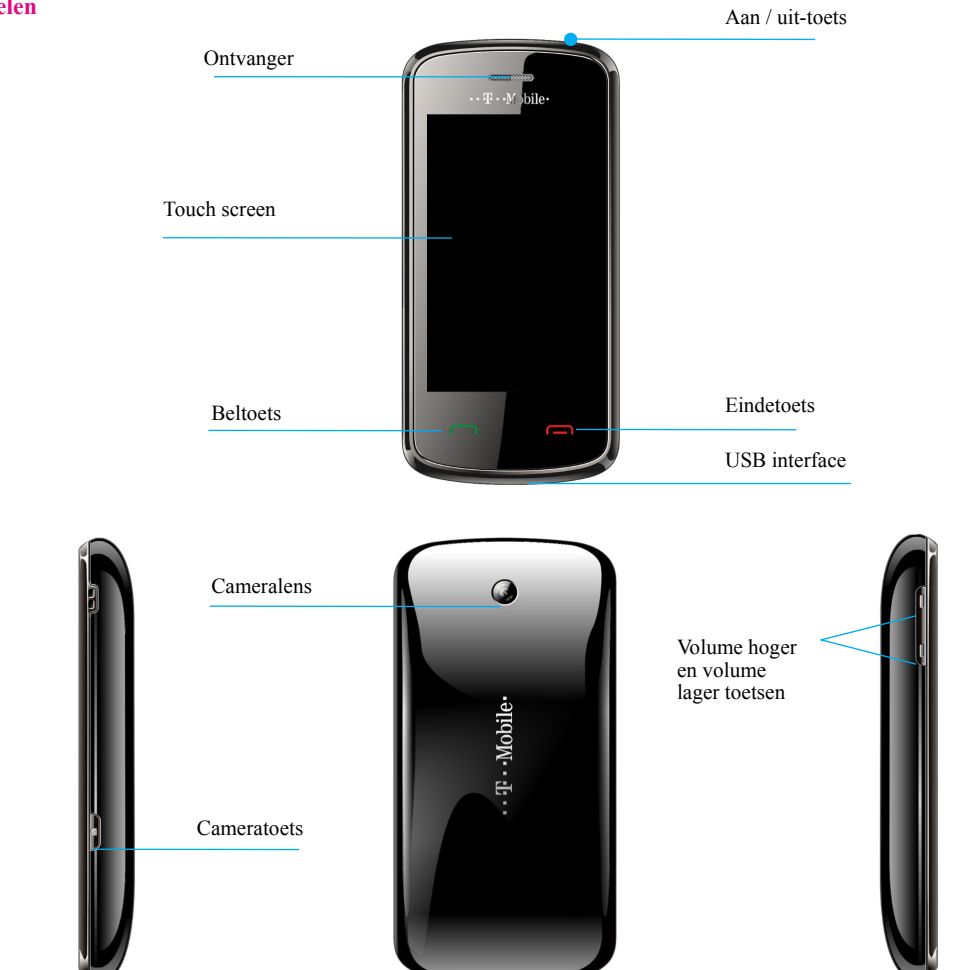

### **Kernbeschrijvingen**

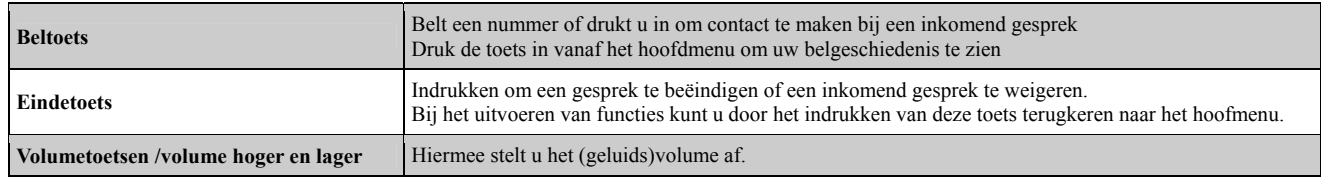

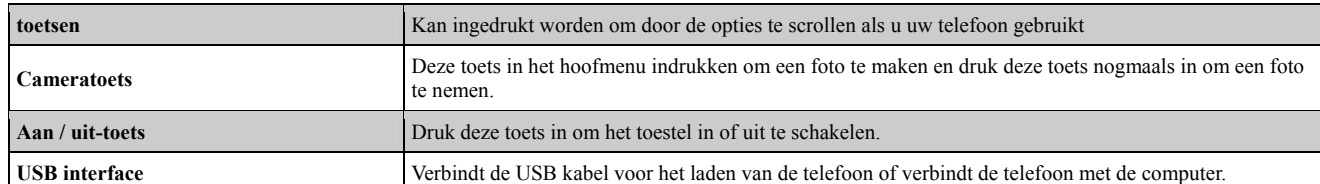

### **Beschrijving van het iconen op de statusbalk**

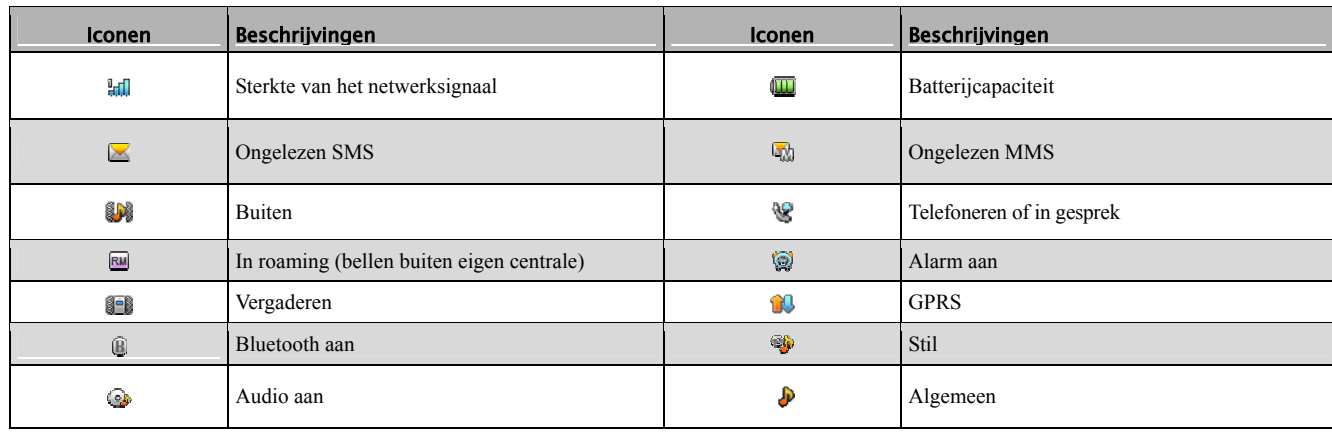

Opmerking: In deze gebruikershandleiding betekend:

"Indrukken" het indrukken en weer loslaten van een toets

"Houd" het indrukken en ingedrukt houden van een toets gedurende 2 seconden of langer.

"Klik" het aanklikken van het corresponderende icoon op het scherm.

"Selecteren" met de vinger over het scherm schuiven om de markeerbalk bij de gewenste optie te brengen. Als er geen linker toets "Opties"op het scherm is betekend "Selecteren" het aanklikken van de optie die u direct wilt zien.

### **Het plaatsen en verwijderen van een SIM kaart**

U moet een geldige SIM kaart in uw mobiele telefoon plaatsen voordat u kunt bellen of gesprekken kunt ontvangen. Alle informatie over de netwerkverbinding plus veel van uw contacten worden op de SIM kaart bewaard. Het is dus verstandig om beschadiging te voorkomen – raak het metalen oppervlak en houd het ver van elektriciteit of magnetisme.

- **1.** Schakel uw mobiele telefoon uit, verwijder de batterij en ontkoppel elke externe stroombron.
- **2.** Plaats uw SIM kaart in de stekker zoals in de afbeelding.
- **3.** Schakel uw mobiele telefoon uit en verwijder de batterij voordat u de SIM kaart uit het toestel neemt.

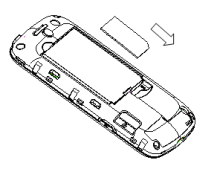

### **Het plaatsen en verwijderen van microSD-kaart**

- **1.** Schakel uw mobiele telefoon uit, verwijder de batterij en ontkoppel elke externe stroombron.
- **2.** Verwijder het batterijdeksel.
- **3.** Plaats de microSD-kaart in de sleuf.
- **4.** Herplaats het batterijdeksel en sluit het tot u een klik hoort.

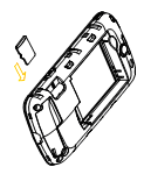

### **Gebruik en laden van de batterij**

Het is niet nodig om de batterij eerst te laden – u kunt deze direct na het verwijderen van de verpakking gebruiken. Uw batterij gaat langer mee en werkt beter als u deze volledig leeg gebruikt voordat u deze de eerste drie keer laad.

### **het plaatsen van de batterij**

- **1.** Neem het batterijdeksel voorzichtig weg m.b.v. de inkeping aan de rechter rand.
- **2.** Plaats de batterij waarbij de goudkleurige contacten overeenkomen met de contacten in de batterijhouder.
- **3.** Druk op het bovendeel van de batterij tot de batterij op zijn plaats klikt.
- **4.** Plaats het batterijdeksel en sluit het voorzichtig tot u een klik hoort.

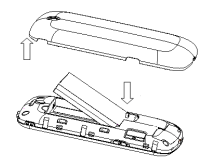

### **Het verwijderen van de batterij**

- **1.** Zorg er voor dat uw mobiele telefoon is uitgeschakeld.
- **2.** Verwijder het batterijdeksel.
- **3.** Trek de batterij omhoog en verwijder deze uit de mobiele telefoon.

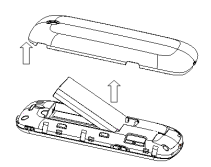

Opmerking: U wordt geadviseerd om uw mobiele telefoon uit te schakelen voordat u de batterij verwijderd om te vermijden dat uw mobiele telefoon wordt beschadigd.

**Het laden van de batterij** 

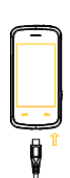

- **1.** Verbind uw adapter met de onderzijde van uw mobiele telefoon zoals in de tekening. De pijl moet daarbij naar beneden wijzen.
- **2.** Verbind daarna de adapter met de het stopcontact.
- **3.** Als u de batterij laadt zal de indicator van de batterijlader er als volgt uitzien als de telefoon is uitgeschakeld.

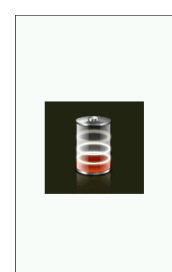

**4.** Ontkoppel de lader als de batterij volledig is geladen.

Opmerking: Houd uw telefoon tijdens het laden in een geventileerde ruimte bij kamertemperatuur. Gebruik de originele lader of een door de fabrikant goedgekeurde lader omdat u anders de garantievoorwaarden schendt of het risico loopt van schade aan de telefoon. Laad uw mobiel zodra deze automatisch uitschakelt of aangeeft dat de batterij bijna leeg is.

### **Het aan en uitschakelen van uw telefoon**

Houd de aan / uit-toets ingedrukt om uw telefoon aan of uit te zetten. In "Menu"→ "Instellingen"→ "Instellingen van de telefoon"→ "Div. instellingen"→ "LCD backlight", stelt u de LCD backlight-tijd in. Als de telefoon

binnen die periode niet wordt gebruikt dan wordt het scherm zwart.

Druk de aan / uit-toets, volumetoetsen of cameratoets in om uw telefoon te activeren.

Opmerking: het icoon voor "Menu" is **in** in het startscherm.

### **Het vergrendelen en ontgrendelen van het toetsenbord**

In "Menu"→ "Instellingen"→ "Beveiligingsinstellingen"→ "Automatische toetsenbordvergrendeling", stel de tijd voor de automatische toetsenbordvergrendeling in. Als de telefoon niet wordt gebruikt binnen deze periode dan wordt het toetsenbord vergrendeld. Om het toetsenbord te ontgrendelen houdt u de aan/uitknop ingedrukt en schuift u het ontgrendelingsicoon  $\mathbb{X}$  met uw vinger over het scherm naar beneden.

Het vergrendelen van het toetsenbord kan onbedoelde handelingen voorkomen. Als het toetsenbord vergrendeld is kunt u kunt inkomende gesprekken toch ontvangen via de reguliere handeling.

### **Het gebruik van het touch screen**

Uw telefoon ondersteunt touch screen functionaliteit. Met elke willekeurige applicatie kunt u deze activeren.

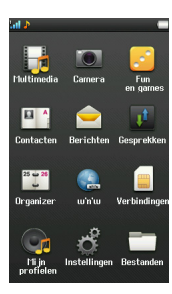

# **Communiceren**

### **Telefoneren**

### **Oproep plaatsen**

### **Direct kiezen**

In het startscherm selecteert u het kiesicoon. Typ met de numerieke toetsen het gewenste nummer in en druk op de beltoets om een oproep te plaatsen.

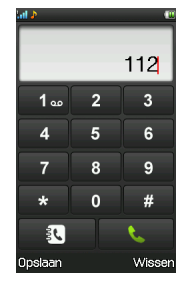

### **Het oproepen vanuit contacten**

Ga naar "Menu"**→ "**Contactenlijst". Vind de naam van de persoon die u wilt bellen en druk de beltoets in.

### **Een oproep maken vanuit belgeschiedenis**

- **1.** In het startscherm drukt u de beltoets in om in "belgeschiedenis" te komen.
- **2.** Selecteer het nummer dat u wilt oproepen vanuit "belgeschiedenis" en druk de beltoets in om de oproep te plaatsen.

### **Het bewaren van een nummer**

Typ het telefoonnummer van een contact in de belinterface en druk "Bewaar" in om dit als een nieuw contact te bewaren, of bewaar het over een bestaand contact.

#### **Het oproepen van een toestel**

Soms kunt u een toestel niet direct oproepen. Als dat gebeurt, roept u de directe lijn het eerst op, klik \* knop continu totdat "P" verschijnt op het scherm en roep dan het toestelnummer op

### **Internationale oproepen plaatsen**

Om een internationale oproep te plaatsen, klik de \* knop continu totdat "+" verschijnt op het screen. Typ dan het volledige nummer inclusief de internationale belcode.

### **Het verwijderen van verkeerde invoer**

Druk "Verwijder" in om alleen de vorige invoer te verwijderen en houd "Verwijder" ingedrukt om alle invoers te verwijderen.

#### **Noodoproepen**

U kunt noodoproepen doen zonder een SIM kaart zo lang u zich binnen het bereik van het netwerk bevindt.

### **Antwoorden**

Druk de beltoets in om een oproep te beantwoorden.

Als de koptelefoon is aangesloten, kunt u de toets op de koptelefoon indrukken om de oproep te beantwoorden.

### **Het volume afstellen**

- **1.** Tijdens het gesprek drukt u de volumetoetsen in om het stemvolume af te stellen.
- **2.** In het startscherm drukt u de volumetoetsen in om het volume af te stellen.
- **3.** Als de audiospeler aan is of als u naar de radio luistert, drukt u de volumetoetsen in om het volume af te stellen.

### **Hands-free**

- **1.** Tijdens het gesprek drukt u de "H-Free" knop in om de hands-free modus in te voeren.
- **2.** Druk "H-Held" in om terug te keren naar de normale status.

### **Belopties**

Tijdens het gesprek, druk "Opties" om in het menu. Kunt u de volgende handelingen uitvoeren:

- ◆ Houd enkele oproep: Houd het huidige gesprek.
- Einde enkele oproep: Eindig de huidige oproep.
- Nieuwe oproep: Voer een nieuwe belinterface in.
- Contactenlijst: Voer contactenlijst in.
- Berichten: Voer "Berichten" in.
- Audiospeler: Neem het huidige gesprek op.
- Dempen: Als "Dempen" geactiveerd is kan de andere partij uw stem niet horen.
- DTMF: Stel Aan/uit in om te versturen of DTMF versturen te stoppen.

### **Berichten**

**SMS** 

**Berichten schrijven** 

**1.** Voer "Schrijf bericht" in om een kort bericht te schrijven.

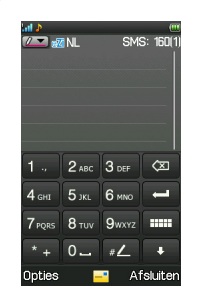

- **2.** Druk "Opties" in om te selecteren:
- Versturen aan: Kies "Ontvanger invoeren", voer het nummer van de ontvanger in of "Toevoegen uit contactenlijst" (u kunt meerdere nummers selecteren uit het "Contactenlijst").
- Schrijftaal: U kunt de schrijftaal kiezen.
- Schakel over naar MMS: Schakel over naar SMS of MMS.
- Geavanceerd: U kunt en tekst template, bijlage, contactnummer, contactnaam of favoriet plaatsen.
- Bewaren: Bewaar het bericht in "Concepten".
- Details: Toont de informatie over het bericht.

Opmerking: In sommige steden of regio's worden korte berichten met meer dan 160 karakters niet ondersteunt. Alleen mobiele telefoons met EMS functionaliteit kunnen statische iconen, animated iconen en muziekbestanden versturen en ontvangen.

### **Inbox**

**1.** Voer "Inbox" in om de ontvangen berichten te zien.

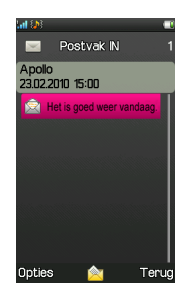

- **2.** Selecteer het bericht en druk "Opties" in om te selecteren:
- Zien: Lees het bericht.
- ◆ Antwoorden: Antwoord de zender.
- Zender oproepen: Kies het nummer van de zender.
- Doorsturen: Stuur het bericht door naar een andere ontvanger.
- Verwijderen: Verwijder het bericht.
- Verwijder alles: Verwijder alle berichten uit de Inbox.
- Bewaar in Contactenlijst: Bewaar het nummer van de zender in het Contactenlijst.
- Markeer als ongelezen: Markeer het bericht als een ongelezen bericht.
- Geavanceerd: U kunt het bericht dat u in SIM/telefoon selecteert, kopiëren of verplaatsen naar telefoon/SIM. en alle berichten van SIM/telefoon kopiëren of verplaatsen naar telefoon/SIM.

### **Berichten verversturen**

- **1.** Voer "verzend berichten" in om de te verversturenbericht versturenen te zien.
- **2.** Selecteer het bericht en druk "Opties" in om "Zien", "Doorsturen", "Verwijder", "Verwijder alles" of "Geavanceerd" te selecteren.

### **Outbox**

- **1.** Voer "Uitbox" in om de berichten te zien die niet succesvol zijn verzonden.
- **2.** Selecteer het bericht en druk "Opties" in om "Zien", "Bewerk", "Herzend", "Verwijder", "Verwijder alles" of "Geavanceerd" te selecteren

### **Berichten verwijderen**

Om berichten te verwijderen selecteert u "Inbox", "Concepten", "Uitbox" of "Zend berichten", "Archief" of "Alle berichten", kies "Ja" om door te gaan. **Instellingen van berichten** 

- 
- Profielinstellingen: Deze functie wordt automatisch ingesteld door de service provider, maar neem contact met ons op als deze niet beschikbaar is.
- Algemene instellingen: Selecteer Aan/uit voor "Rapport ontvangen", "Antwoord pad" en "Bewaar verzonden berichten". Als "Rapport ontvangen" actief is, zal de SMS centrale u een statusrapport versturen zodat u kunt zien of de andere partij uw bericht heeft ontvangen of niet. Als "Bewaar verzonden berichten" actief is, dan zal uw telefoon de verzonden berichten bewaren in "Verzonden berichten".
- Geheugenstatus: Toont de geheugenruimte voor SMS op uw SIM kaart en telefoon.
- Preferente opslag: Selecteer "SIM" of "Telefoon" als de default opslag media voor SMS.
- Preferente verbinding: Selecteer "Prefer GPRS", "Prefer GSM" of "GSM only" als de verbindingsmodus.
- Karakter set: Selecteer "Automatisch" of "7bit" voor "Karakter".

MMS is de afkorting van Multimedia Message Service. MMS stelt u in staat om berichten te verversturen met daarin tekst, plaatjes/foto's, audio, en meer.

Opmerking: MMS vereist netwerkondersteuning. Zorg er voor dat uw SIM kaart MMS ondersteunt voordat u een dergelijk bericht probeert te verversturen. of raadpleeg uw netwerk provider. Zorg er voor dat u het adres van uw Service Center instelt en completeer de MMS instelling voordat u een MMS verzendt. Als de MMS te omvangrijk is, kan het zijn dat de mobiele telefoon niet in staat is om het te verversturen of te ontvangen.

### **Een bericht schrijven**

Voer "Schrijf Bericht" in, druk "Opties" in en kies "Switch naar MMS", dan drukt "Opties" in om te selecteren: (of u drukt "Opties" in en kiest "Foto toevoegen", "Geluid toevoegen", " Video toevoegen" of "Onderwerp toevoegen" om de multimedia content direct in het bericht te plaatsen en het zal automatisch naar MMS overschakelen).

- Versturen aan: Kies "Ontvanger invoeren", voer het nummer van de ontvanger in of "Toevoegen uit Contactenlijst" ( u kunt meerdere nummers uit "Contactenlijst" selecteren).
- Schrijftaal:: U kunt de schrijftaal kiezen.
- Foto toevoegen: Foto toevoegen in het bericht.
- Geluid toevoegen: Geluid toevoegen in het bericht.
- Video toevoegen: Video toevoegen in het bericht.
- Onderwerp toevoegen: Onderwerp toevoegen in het bericht.
- Voorproef MMS: U kunt een voorproef van de MMS zien voordat u deze aan anderen zendt.
- Dia opties: Voeg een nieuwe dia voor of na de tekst toe en stel de diatijd in.
- Schakel over naar SMS: Schakel MMS over naar SMS.
- Geavanceerd: U kunt een bijlage, contactnummer, contactnaam of favoriet.
- Bewaar in Concepten: Bewaar het bericht in "Concepten".
- **◆** Details: Toont de informatie over het bericht.

### **Inbox**

Binnenkomende MMS worden bewaard in de inbox. U kunt de volgende acties uitvoeren:

- ◆ Zien: Zien van de huidige MMS content.
- Antwoorden: Antwoord de zender.
- Oproepen zender: Kies het nummer van de zender.
- Doorsturen: Doorturen van de huidige MMS.
- Vergrendelen: Vergrendel de MMS om te voorkomen dat het aan anderen wordt gestuurd. Nadat de MMS is gevergrendeld kunt u "Ontgrendelen" selecteren om het vergrendelen op te heffen..
- Verplaats naar archief: Verplaats de MMS naar "Archief".
- Verwijderen: Verwijder de huidige MMS.
- Verwijder alles: Verwijder alle berichten uit de Inbox.
- Bewaar in Contactenlijst: Bewaar het nummer van de zender in contactenlijst.
- Details: Zie de details van de MMS.

Opmerking: Om de bijlagen van een MMS te bewaren, selecteert u "Zien", nadat de MMS volledig is getoond, druk op "Opties" → "Bewaar objecten", selecteer vervolgens de bijlage die u wilt bewaren en selecteer "Telefoon" of "MicroSD-kaart om er de bijlage in te bewaren. Tot slot geeft u de bijlage een nieuwe naar en drukt u vervolgens "Opties" → "Uitgvoerd" in. De bijlage is dan bewaard. Hierna kunt u "Zien" selecteren om het te zien of u selecteert "Gebruiken als" om het als wallpaper, etc. te gebruiken

Als u muziek als bijlage aan een MMS koppelt, dan kunnen de toetsen voor het afstellen van het volume niet gebruikt worden.

**Berichten versturen** 

- 1. Voer "Berichten versturen" in om de verzonden multimediaberichten te zien.
- 2. Selecteer het bericht en druk op "Opties" en selecteer vervolgens "Zien", Doorsturen", "Naar archief", "Verwijder", "Alles verwijderen" of "Details".

### **Outbox**

Selecteer de "Outbox" optie om de multimedia berichten te zien die u niet succesvol hebt verzonden. Druk "Opties" in om "Zien", "Opnieuw versturenb", "Bewerk", "Verwijder", "Verwijder alles", "Bericht status" of "Details" te selecteren.

### **Concepten**

Concepten bevat de berichten die nog niet verzendklaar zijn. U kunt de berichten opnieuw bewerken en later verversturen. Druk "Opties" in om "Zien", "Versturen", "Bewerk", "Verwijder", "Verwijder alles", "Verplaats naar Archief" of "Details" te selecteren.

**Bericht instellingen** 

Opmerking: MMS instellingen voor T-Mobile gebruikers is voorgeconfigureerd. Als u overgaat naar een SIM van een andere provider, dan moet u deze instellingen wijzigen.

Voordat u MMS gebruikt moet u enkele noodzakelijke instellingen kiezen.

Voer "Multimedia bericht", "Algemene instellingen" in om te selecteren:

- Samenstellen: U kunt "Diatijd", "Creatiemodus", "Opnieuw afmeting foto instellen", "Automatische handtekening" en "Handtekening" instellen.
- Versturen: U kunt "Geldigheidsperiode", "Rapport ontvangen", "Lees rapport", "Prioriteit", "Transporttijd", "Verzender verbergen" en "Versturen en bewaren" instellen.
- Retrieval: U kunt "Huisnetwerk", "Roaming", "Lees rapport", "Rapport ontvangen" en "Filters" instellen. In "Filters", u kunt "Anoniem" en "Advertentie" instellen.
- Geheugen status: U kunt de geheugen status controleren.

Opmerking: het gebruik van "Rapport ontvangen" en "Anoniem" is afhankelijk van uw netwerk service provider. Raadpleeg deze voor meer informatie. Uw mobiele telefoon heeft bruikbare ruimte gecreëerd om MMS te bewaren. Deze kan vol raken als u veel multimedia berichten bewaart. Als uw telefoon "geheugen vol" aangeeft, verwijder dan wat overtollige berichten zodat er weer voldoende ruimte komt voor opslag van nieuwe multimedia berichten.

### **Voicemail**

Als u de oproep niet kunt beantwoorden, kunt u de oproeper vragen een bericht achter te laten op de voicemail om later naar te luisteren. U kunt een voicemail nummer instellen.

In het startscherm selecteert u het Kiesicoon, dan drukt u de "1" toets in om het voicemail nummer te kiezen dat u hebt ingesteld. Opmerking: Zorg er voor dat u deze service vooraf aanvraagt omdat er ondersteuning van het netwerk vereist is.

### **Contactenlijst**

Gebruik Contactenlijst om van uw contacten de naam, telefoonnummers, mobiele telefoonnummers en andere relevante gegevens te bewaren. De nummers kunnen bewaard worden in uw telefoon of op de SIM kaart.

In idle mode gaat u naar het hoofdmenu. Onder "Contactenlijst", kunt u de volgende functies selecteren:

### **Snelzoeken**

Druk op invoer box, klik de eerste letter van het door u gewenste contact op het scherm aan en zoek snel naar de contacten, of zie alle contacten in de contacten lijst.

U kunt de volgende acties uitvoeren met het geselecteerde contact: "Oproep", "Bericht versturen", "Zien", "Bewerk", "Verwijder", "Kopieer", "Verplaats" en "Versturen contact".

#### **Nieuw contact toevoegen**

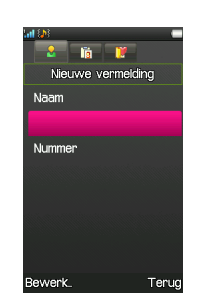

U kunt een nieuw contact aan "SIM" of "Telefoon" toevoegen. Als u een nieuw contact aan uw SIM kaart wil toevoegen, ga dan naar<br>"Contactenlijstinstellingen" → "Preferente opslag", selecteer "SIM". Of u kunt "Telefoon" sel opgeslagen. Als u "Beide" selecteert, dan moet u kiezen of u het nieuwe contact in uw telefoon of op de SIM kaart wilt opslaan. U kunt ook het volgende bewerken:

#### **Oproeper groep**

Voeg het telefoonnummer aan willekeurig welke belgroepen, toe.

### **Foto oproeper**

Stel uw gepersonaliseerde foto van de oproeper in bij het huidige nummer, kies een foto uit "Systeem foto" of "Uit bestand".

#### **Oproeper video**

Stel uw gepersonaliseerde video van de oproeper in bij het huidige nummer, kies een video uit "Systeem video" of "Uit bestand".

### **Oproeper ringtone**

Selecteer de juiste ringtone uit "Systeem ringtone".

#### **Belgroepen**

Uw mobiele telefoon ondersteunt de functiealiteit oproepers te groeperen en daarom kunt u ook "Toon leden" en "Instellingen groep" selecteren.

Opmerking: U kunt uitsluitend leden toevoegen/verwijderen die ook als contacten in uw telefoon zijn opgeslagen.

#### **Contactenlijst-instellingen**

Selecteer "Opties", "Contactenlijst-instellingen".

#### **Preferente opslag**

U kunt de locatie van de preferente opslag (telefoon, SIM of beide) instellen voor het huidige nummer.

### **Mijn nummer**

U kunt "Mijn nummer" bewerken en het versturen.

### **vKaart versie**

U kunt de vKaart versie instellen.

### **Extra nummers**

U kunt "Nummer eigenaar" bewerken en het "Service dialing number" of "SOS nummer" zien en oproepen.

#### **Bewaar contact bekendmaking**

Selecteer Aan/uit voor "Bewaar contact bekendmaking".

#### **Geheugen status**

U kunt de geheugen status van zowel de telefoon als de SIM kaart controleren.

Selecteer "SIM in telefoon" om uw contacten te kopiëren van uw SIM kaart of uw telefoon, of selecteer "Telefoon naar SIM" om de contacten die u markeert van uw telefoon naar uw SIM kaart te kopiëren.

### Opmerking: Bij het kopiëren van de contacten van uw telefoon naar uw SIM kaart zullen alleen naam en nummer gekopieerd worden.

### **Verplaats contacten**

Selecteer "SIM naar telefoon" om de door u geselecteerde contacten van uw SIM kaart naar uw telefoon te verplaatsen, of selecteer "Telefoon naar SIM" om de door u geselecteerde contacten van uw telefoon naar uw SIM-kaart te verplaatsen.

### **Verwijder alle contacten**

Selecteer "Uit SIM" om alle op uw SIM kaart bewaarde contacten te verwijderen, of selecteer "Uit telefoon" om alle in uw telefoon bewaarde contacten te verwijderen.

Opmerking: Voordat de contacten worden verwijderd moet u een wachtwoord invoeren. Uw default wachtwoord is 0000.

### **Belgeschiedenis**

"Alle oproepen", "Gemiste oproepen", "Geplaatste oproepen" en "Ontvangen oproepen" worden bewaard in "Belgeschiedenis". Als de records vol zijn worden de vroegst bewaarde records verwijderd.

In het startscherm drukt u de menu-icoon om naar het hoofmenu te gaan en daar selecteert u "Belgeschiedenis". Of in het startscherm drukt u de Beltoets in om naar "Belgeschiedenis" te gaan.

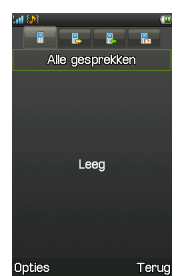

### **Zien**

- **1.** Selecteer "Belgeschiedenis" in het hoofmenu om "Alle oproepen", "Gemiste oproepen", "Geplaatste oproepen" of "Ontvangen oproepen" te selecteren.
- **2.** Selecteer de record uit de list die u wilt zien.
- **3.** Druk "Opties"in. U kunt vervolgens selecteren:
- Zien: Zien van gedetailleerde informatie.
- Oproep: Het nummer oproepen.
- VersturenBericht versturen: Versturen van een bericht naar het nummer.
- Bewaar in contactenlijst: Bewaar het nummer in het contactenlijst.
- Bewerk voor oproep: Bewerk het nummer voordat u de oproep plaatst.
- Verwijderen: Verwijder het record.
- Verwijder alles: Verwijder alle records van de zelfde groep.
- Geavanceerd: U kunt de "Oproep timers", "Oproep kosten", "Tekstbericht-teller" en "GPRS teller" zien.

### **Wissen van het oproep log**

- **1.** Selecteer "Belgeschiedenis" in het hoofmenu.
- **2.** Selecteer "Alle oproepen", "Gemiste oproepen", "Geplaatste oproepen" of "Ontvangen oproepen", en druk vervolgens "Opties" in, kies dan "Verwijder alles".

### **Oproep timers**

Onder "Oproep timers", kunt u "Laatste oproep", "Geplaatste oproepen", "Ontvangen oproepen" of "Reset alles" selecteren.

# **Ontspanning**

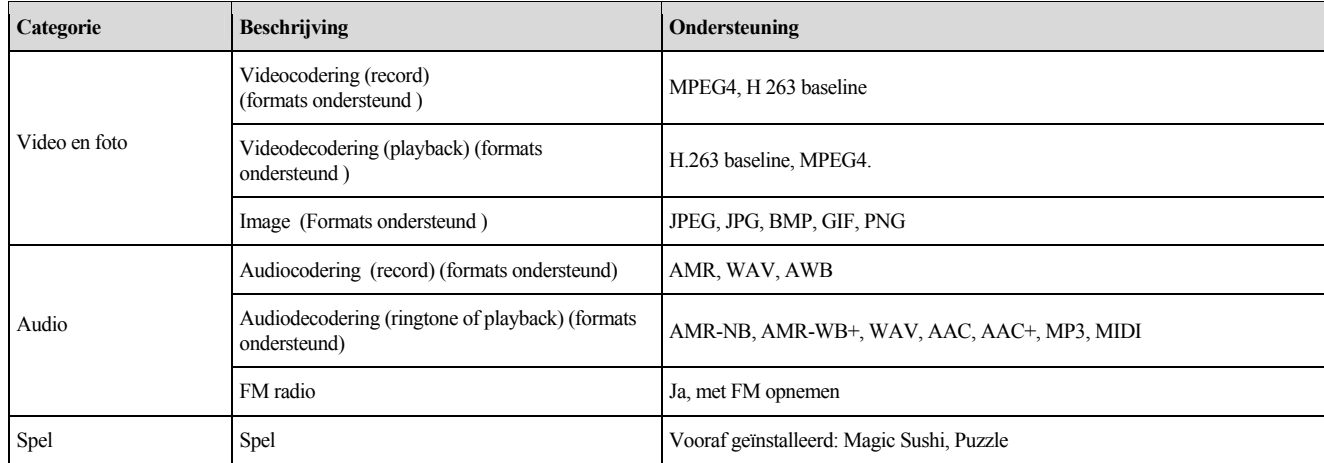

Uw mobiele telefoon ondersteunt video en image, audio en spel.

### **WAP**

Uw telefoon ondersteunt Wireless Applicatie Protocol (WAP). U kunt toegang krijgen tot deze service via uw netwerk provider. Via WAP kunt u informatie krijgen over nieuws, weerberichten en meer.

Opmerking: De WAP service vereist netwerk ondersteuning. Raadpleeg uw netwerk operator of service provider voor details over bruikbaarheid en kosten van de WAP services. Uw service provider kan u alle instructies die u nodigt hebt leveren en ook uitleggen hoe u deze service kunt gebruiken. U kunt de value-added services gebruiken die uw netwerk operator levert.

Ga naar "Menu"→ "Services" →"WAP". U kunt de volgende acties uitvoeren:

- Homepage: Homepage is een WAP site die u instelt onder "Instellingen" →"Profielen". Opmerking: Uw telefoon heeft al de T-Mobile WAP instellingen.
- Favorieten: Toegang krijgen tot de preset websites van uw telefoon. Selecteer een favoriet en druk op "Ga naar" op de website te laden of u kunt "Bewerk", "Versturen", "Verwijder", "Verwijder alles" of "Favoriet toevoegen" selecteren.

Opmerking: "Favorieten" werkt niet als uw lijst met favorieten leeg is.

- Recente pagina's: Toont de pagina's die u recent hebt bezocht. Selecteer een item en kies "Ga naar" om de page opnieuw te bezoeken.
- Offline pagina's: Web pagina's, bewaard op uw mobiele telefoon, kunt u bekijken terwijl de telefoon offline is.
- Invoer adres: Voer een URL in en druk op "Uitgevoerd" om deze site te bezoeken.
- Service inbox: Controleer de service-informatie die uw service provider heeft gezonden.
- Instellingen: U kunt "Profielen", "Browser opties", "Service bericht instellingen", "Verwijder cache", "Verwijder cookies" of "Trusted certificates" selecteren.

### **W'N'W**

W'n'w is een Web Browser met de naam Opera. Ga naar "Menu"→ "w'n'w om de functie te openen.

Opmerking: U moet de T-Mobile SIM-kaart invoeren als u deze functie wilt gebruiken.

### **Spellen**

Twee klassieke spellen zijn vooraf op uw mobiele telefoon geplaatst. Ga naar "Menu"→ "Fun & Spellen" →"Spellen". Selecteer een spel en start het. U kunt onder "Help" de regels van het spel vinden.

### **Multimedia**

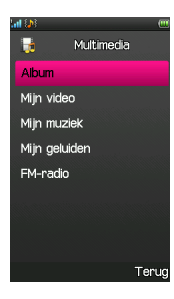

### **Fotoviewer**

Selecteer "Fotoviewer" om de foto's te zien die u gemaakt heeft of andere plaatjes die u bewaard in "Foto's".

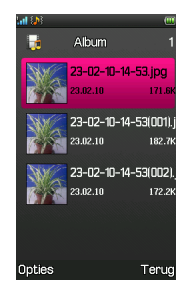

### Opmerking: U kunt alleen de foto's in "Fotoviewer" zien als deze worden bewaard in de "Foto's" folder in uw Telefoon of op de microSD-kaart.

Selecteer een foto en druk dan op "Opties" om te selecteren:

- ◆ Zien: De foto zien.
- ◆ Bewerk: De foto bewerken.
- Browse style: Kies op welke wijze u door uw foto's wilt browsen. U kunt "List style" of "Matrix style" kiezen.
- Versturen: De foto's ergens heen versturen ofwel "Als multimedia bericht", "Als Email" of "Via Bluetooth". Of zij verzonden kunnen worden hangt van de beschikbare MMS ruimte af.
- Gebruik als: Gebruik de foto als "Wallpaper", "Afbeelding bij uit", "Afbeelding bij aan" of "Oproeperfoto".
- Naam wijzigen: Wijzig de naam van de geselecteerde foto.
- Verwijderen: Verwijder de geselecteerde foto.
- Sorteren op: U kunt uw foto's sorteren op "Naam", "Type", "Tijd" of "Omvang". U kunt ook "Geen" kiezen als u de foto's wilt selecteren op volorde van de datum waarop deze gemaakt zijn.
- Verwijder alle bestanden: Verwijder al uw foto's.
- Opslag: Selecteert waar u uw foto opslaat, in uw "Telefoon" of op de "MicroSD-kaart".

### **Videospeler**

Selecteer "Videospeler" om in de lijst van uw video bestanden te komen. Selecteer het bestand dat u wilt afspelen en druk op "Opties". Hierna kunt u drukken op:

Play: De geselecteerde video wordt afgespeeld.

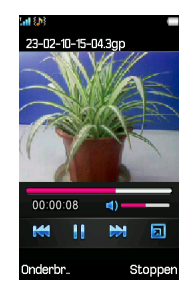

- Gebruiken als: Gebruik de geselecteerde video als "Oproeper video".
- Versturen: Zend uw video "Als multimedia bericht", "Als Email" of "Via Bluetooth".
- Naam wijzigen: Wijzig de naam van het video bestand.
- Verwijderen: Verwijder de geselecteerde video.
- Verwijder alle bestanden: Verwijder al uw video's.
- ◆ Sorteren op: U kunt uw video's sorteren op "Naam", "Type", "Tijd" of "Omvang". U kunt ook "Geen" selecteren als u de video's wilt selecteren op volorde van de datum waarop deze gemaakt zijn.
- ◆ Opslag: Selecteer of "Telefoon" of "MicroSD-kaart" als de locatie waar uw video's worden opgeslagen.
- Als de video is afgespeld kunt u klikken op:
- Voor "Pauze" tijdens het afspelen van de video.
- $\Box$  Om over te schakelen naar de full screen modus (klik gewoon ergens op het scherm om naar de normale modus terug te keren).
- Voor terugspoelen en doorsturen.

### **Audiospeler**

Uw mobiele ondersteunt audiobestand formats zoals als MP3, MIDI en AMR.

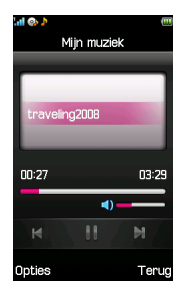

- **1.** Als u een nieuwe afspeellijst moet bewerken, de audio bestanden in uw telefoon of MicroSD-kaart aan de afspeellijst wilt toevoegen, ga naar "Mijn afspeellijst"→ "Opties" →"Nieuwe afspeellijst", bewerk de naam van de afspeellijst, druk hierna op "Opties" →"Laden" → "Optie. →"Toevoegen" en selecteer de audio bestanden uit uw telefoon of MicroSD-kaart.
- **2.** Als u verschillende afspeellijst hebt bewerkt, druk dan "Mijn afspeellijst", selecteer een afspeellijst, druk dan op "Opties" →"Laden" →"Opties" →"Play".
- **3.** Druk "Now playing" om de audio bestanden waar u de laatste keer naar luisterde af te spelen.

U kunt de volgende acties uitvoeren door op het scherm te drukken:

- $\leftarrow$  Klik om af te spelen.
- $\bullet$  Klik om in de "Afspeellijst" te komen.
- Klik  $\blacktriangleright$  om het volgende bestand af te spelen; klik  $\blacktriangleright$  om het vorige bestand af te spelen.

### Opmerking: Verminder! Selecteer vanwege e veiligheid het medium volume als u naar muziek luistert.

- **4.** Voor de instelling van uw audiospeler, selecteer "Now playing"op het interface, en druk "Opties" om te selecteren:
- ◆ Player instellingen: Kies uit "Uit", "Een" of "Alles" voor "Repeat", kies "On" of "Off" voor "Shuffle" en "Background play".
- Geluidseffecten: Kies uit "Equalizer", "Reverb effect", "3D surround" en "Off" voor "Audio effect". Kies "On" of "Off" voor "Bass enhancement". Kies "Normal", "Slow", "Slowest", "Fastest" of "Fast" voor "Play speed".
- Bluetooth instellingen: Kies "On" of "Off" voor "BT stereo output". als uw Bluetooth stereo koptelefoon matched met uw telefoon, en "BT stereo output" geactiveerd is, selecteer dan "BT stereo koptelefoon" om naar muziek te luisteren via uw Bluetooth koptelefoon.

### **Audiorecorder**

Ga naar "Audiospeler" →"Opties" om te selecteren:

- Nieuwe opname: Om opnemen te starten.
- Lijst: Alle opgenomen bestanden in de lijst zien.
- ◆ Instellingen: Stel "Opslag", "Bestand format" en "Audiokwaliteit" van uw opnames in.
- U kunt dan een van uw opgenomen bestanden selecteren en druk vervolgens op "Opties" om:
- Spelen: Speelt het geselecteerde bestand af.
- Toevoegen: Gaat verder met het opnemen van bestanden over het huidige bestand.
- Naam wijzigen: Wijzig de naam van het opgenomen bestand.
- Verwijderen: Verwijder het geselecteerde bestand.
- Verwijder alle bestanden: Verwijder alle opgenomen bestanden.
- Gebruik als: Gebruik het geselecteerde bestand als gebruikersprofielen.
- Versturen: Zend het geselecteerde bestand "Als multimedia bericht", "Als Email" of "Via Bluetooth".

### **FM Radio**

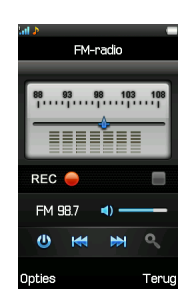

Opmerking: U kunt alleen naar de radio luisteren met een stereokoptelefoon.

Ga naar "FM radio" →"Opties" om te selecteren:

- Lijst kanalen: U kunt tot 9 radiokanalen instellen.
- Handmatige invoer: Vind een kanaal en voer het handmatig in.
- Auto search: Automatisch naar kanalen zoeken.
- Instellingen: Selecteer "On" of "Off" voor "Background play" en "Loudspeaker". Stel "Record format" ,"Record opslag", "Audiokwaliteit" en "Channel effect" in.
- Toevoegen: Record wat er op het huidige kanaal klinkt, op het bestand dat u selecteert.
- Bestandenlijst: Toont de lijst van bestanden met opnames.
- U kunt ook op het scherm klikken om uw radio te bedienen:
- $\triangle$  Klik  $\triangle$  dan kunt u  $\triangle$  K klikken om automatisch een ander kanaal te kiezen.
- $\triangle$  Klik  $\bullet$  om te beginnen met het luisteren naar de radio.
- $\star$  Klik  $\blacktriangleright$  K om van kanaal te veranderen.
- ◆ Klik om het huidige kanaal op te nemen.

### **Camera**

### **Camera**

**1.** Druk de cameratoets aan de zijkant voor toegang tot de camera.

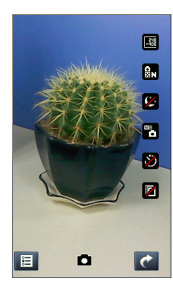

- 2. Druk **E** voor "Opties":
- Schakel over naar video opnemen: Schakel van camera over naar "video opnemen".
- Foto's: Ga naar de "Fotoviewer" om de foto's te zien die u zojuist hebt genomen.
- Camerainstellingen: Stel "Sluitergeluid", "EV", "Nachtmodus", "Antiknipperen", "Timer" en "Cont. shot" in.
- Fotoinstellingen: Stel de "Fotoafmeting" en "Fotokwaliteit" van uw foto, in.
- Witbalans: Kies tussen "Auto", "Daglicht", "Wolfraam" en meer.
- ◆ Scenemodus: Selecteer "Auto" of "Nacht".
- Effectinstellingen: Selecteer uit "Normaal", "Zwart-wit", "Sepia" en meer.
- Opslag: Selecteer "Telefoon" of "MicroSD-kaart", afhankelijk van waar u uw foto's wilt bewaren.
- Herstel default: dit herstelt de fabrieksinstellingen van uw camera.
- **3.** Klik  $\Box$  om het plaatje volledig te vangen, klik  $\Box$  om de voorproefinterface te verlaten.

Zodra u de cameratoets aan de zijkant hebt ingedrukt om de camera te bereiken, kunt u ook de volgende acties uitvoeren door op de iconen op het scherm te klikken:

- Klik om "Fotoafmeting" in te stellen.
- $\triangleleft$  Klik  $\overline{ab}$  om de "Fotokwaliteit" van uw foto in te stellen.
- Klik  $\mathscr{L}$  om "Nachtmodus" in te stellen.
- Klik  $\ddot{\bullet}$  om "Witbalans" in te stellen.
- $\triangleleft$  Klik  $\triangleleft$  om de "Vertragingstimer" in te stellen.
- $\blacklozenge$  Klik  $\blacksquare$  om "Cont. shot" in te stellen.

### **Video opnemen**

- 1. Selecteer "Video opnemen" om een video-opname te maken, druk dan op E voor de "Opties":
- Videorecorder instellingen: Kies uit een aantal opname tools, inclusief "Nachtmodus", "EV" en "Antiknipperen".
- Video instellingen: Stel de "Video quality", "Record audio", "Codering format" en meer.
- Witbalans: Kies tussen "Auto", "Daglicht", "Wolfraam" en meer.
- Effectinstellingen: Selecteer uit "Normaal", "Zwart-wit", "Sepia" en meer.
- ◆ Opslag: Selecteer "Telefoon" of "MicroSD-kaart", afhankelijk van waar u uw video wilt bewaren.
- Herstel default: dit herstelt de fabrieksinstellingen van uw videorecorder.
- 2. Op de voorproefinterface, klik  $\cdot$  om een nieuwe video op te nemen, klik <sup>u</sup> voor pauze, klik  $\circ$  om de voorproefinterface te verlaten. Eenmaal in het videoscherm kunt ook de volgende acties uitvoeren door op het scherm te klikken:
- Klik **om** de "Videokwaliteit" van uw video in te stellen
- Klik 2 om "Nachtmodus" in te stellen
- Klik om "Witbalans" in te stellen
- $\triangle$  Klik  $\Box$  om "Geluid opnemen" in te stellen

# **Applicaties**

### **Gebruikersprofielen**

Uw mobiele telefoon biedt meerdere profielen, die u in staat stellen om voor verschillende gelegenheden persoonlijke instellingen te kiezen.

- 1. Ga naar "Menu" →"Gebruikersprofielen". Uw optionele profielen zijn:"Algemeen", , "Vergaderen", "Buiten","Stil" "Koptelefoon" en "Bluetooth".
- 2. De default instellingen voor elk individueel profiel worden vooraf ingesteld. U kunt deze wijzigen bij "Opties" →"Customise".
- Toon instellingen: Stel de toon in voor verschillende omstandigheden.
- Volume: Stel de "Ringtone" en "Toetstoon" in
- Alarmtype: Kies uit vier modussen gebaseerd op ringtone en trilling.
- ◆ Ring type: Kies uit "Enkel", "Herhaal" en "Toenemend".
- Extra toon: Laat de telefoon u waarschuwen als zich een fout of waarschuwing voordoet.

Opmerking: de Koptelefoon modus kan alleen geactiveerd worden als de stereo koptelefoon is aangesloten. E

3. Druk "Opties" en selecteer "Activeer" om het gebruik van een geselecteerd profiel te starten.

### **Organiser**

### **Kalender**

Als u "Kalender" invoert, wordt de huidige maand op het scherm afgebeeld en de huidige datum is gemarkeerd door een achtergrond box in een speciale kleur. U kunt de data klikken en browsen en klik de pijlen op het scherm om jaar en maand te wisselen.

### **Taken**

U kunt taken als "Datum", "Oproep" en "Verjaardag" toevoegen.

### **Alarm**

Op uw mobiele telefoon kunt u tot 5 alarmen instellen Een alarm instellen:

- **1.** In de alarmlijst, selecteert u er een om te bewerken.
- **2.** Selecteer en bewerk elk van de volgende: "Aan" of "Uit", "Tijd", "Herhaal", "Alarmtoon", "Snooze" en "Alarmtype".

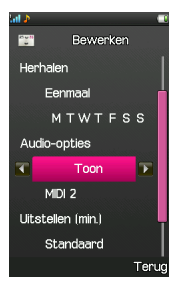

**3.** Druk op "Uitgevoerd" en kies dan "Ja".

### **Wereldklok**

U kunt de tijd in andere steden zien.

### **Calculator**

Uw mobiele telefoon biedt een calculator voor het maken van eenvoudige berekeningen. U kunt optellen, aftrekken, vermenigvuldigen en delen. Selecteer M+, M-, MR en MC voor de overeenkomstige acties.

- MR: Terughalen geheugen. Stelt u instaat om de gegevens te lezen die bewaard zijn in het huidige geheugen.
- MC: Verwijder geheugen. Verwijder de data bewaard in het huidige geheugen van de calculator.
- M+: Geheugen toevoegen. Telt de getoonde data op bij de data in het huidige geheugen en bewaart het resultaat.
- M-: Verwijder geheugen. Trekt de getoonde data af van de data bewaard in huidige geheugen en bewaart de resultaat.

### **Omrekenmodule voor valuta**

Uw mobiele telefoon biedt u basis functies voor valutaconversie. Voer de koers in en selecteer "OK" en voer een getal in het "Locale veld" en druk dan op "OK" voor het resultaat.

### **Bestanden**

Als u uw "Bestanden" invoert, kunt u de bestanden in uw "Telefoon" en "MicroSD-kaart" zien. De "Totale" en "Vrije" geheugenruimte wordt op het bovenste gedeelte van het scherm getoond.

U kunt dan op "Opties" drukken om te selecteren:

- Open: Toont een lijst van uw folders.
- Format: Formatteert de geselecteerde opslag. Dit betekend dat al de bewaarde data in de geselecteerde opslag verwijderd worden. U moet er dus zeker van zijn dat u dit wilt.
- Naam wijzigen: Naam wijzigen van de "MicroSD-kaart".
- Details: De details zien van de "MicroSD-kaart".

### **Bluetooth**

Met Bluetooth kunt u gegevens van uw telefoon naar andere Bluetooth apparaten overdragen, en kunt u naar muziek luisteren of hands-free spreken via een Bluetooth koptelefoon.

Zorg er voor dat de afstand tussen uw telefoon en andere Bluetooth apparaten niet groter is dan 10 meter.

Opmerking: Uw Bluetooth verbinding kan interferentie ervaren die wordt veroorzaakt door bepaalde obstructies of andere elektronische apparatuur.

Ga naar "Menu" →"Instellingen" →"Connectiviteit" →"Bluetooth".

### **Elektriciteit**

Selecteer "On" of "Off" voor Bluetooth. Als Bluetooth is aangesloten kunt de Bluetooth icoon op het status balk zien.

### **Zoeken audio apparaat**

Dit apparaat zoekt naar Bluetooth koptelefoons, zodat u naar muziek kunt luisteren of hands-free kunt spreken.

### **Mijn apparaat**

- In "Mijn apparaat", u kunt de Bluetooth apparaten zien die voorheen met succes werkten in combinatie met uw telefoon.
- **1.** Om naar nieuw apparaten, druk "Onderzoek nieuw apparaat".
- **2.** Als uw telefoon gereed is met het zoeken naar apparaten, kies dan een apparaat en druk op "Pair" om de telefoon met het apparaat te verbinden.
- **3.** Als de telefoons worden verbonden, moet elk apparaat het zelfde wachtwoord invoeren om een succesvolle verbinding tussen telefoon en apparaat te realiseren.
- **4.** Als de succesvolle verbinding er is, kunt u met de apparaat communiceren.

Opmerking: Sommige apparaten zoals Bluetooth koptelefoons hebben soms een vast wachtwoord "0000". U moet dit wachtwoord invoeren als uw telefoon verbinding moet hebben met het apparaat.

### **Actieve apparaten**

Toont de namen van Bluetooth apparaten die gevens uitwisselen met uw telefoon..

#### **Instellingen**

U kunt de volgende instellingen voor uw Bluetooth telefoon kiezen:

- Zichtbaarheid: Zet toestel Aan/uit. Als u "Uit" selecteert kunnen andere Bluetooth apparaten niet naar uw mobiele telefoon zoeken.
- Wijzig naam apparaat: Als andere Bluetooth apparaten naar uw mobiele telefoon zoeken, wordt de naam van uw mobiele afgebeeld.
- Audio pad: Selecteer waar u wilt dat de geluiden van uw telefoon naar toe gaan. Kies "Laat in de telefoon" of "Doorsturen naar Bluetooth koptelefoon".
- Bloklijst: Zie de apparaten in de bloklijst.
- Opslag: Selecteer waar u de bestanden die ontvangen zijn door Bluetooth wilt opslaan.
- FTP instelling: Selecteer "Gedeelde map" en "Toegangsrecht".

Opmerking: als een microSD-kaart niet is geplaatst zullen ontvangen bestanden automatisch bewaard worden in de "Ontvangen" map op uw telefoon.

#### **Over**

Toont de details van het apparaat.

### **Instellingen**

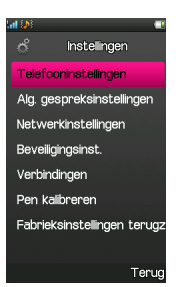

### **Instellingen van de telefoon**

### **Datum en tijd**

U kunt "Ingestelde plaats", "Ingestelde tijd/datum" en "Ingesteld formaat" voor uw desktopklok en het weergeven van de datum instellen.

#### **Geplande stroom aan/uit**

Spaar de batterij door tot 4 groepen met een elektriciteit aan/uit tijd in te stellen. Druk "Bewerk" om "Status", "Aan/uit" en "Tijd" in te stellen.

Opmerking: De tijden moeten zo worden ingesteld dat zij niet overlappen.

### **Talen schrijven**

Stel de preferente talen om te schrijven in.

### **Display**

- Wallpaper: Uw telefoon heeft een vooraf ingestelde wallpaper foto. U kunt uw eigen foto uit "Systeem" of "Door gebruiker bepaald" kiezen. Hiervan kunt u een voorproef zien voordat u er een uitkiest als uw wallpaper.
- Aan afbeelding: Uw telefoon toont een vooraf ingestelde foto als de telefoon is geactiveerd. U kunt uw eigen foto uit "Systeem" (vooraf geïnstalleerde foto's) of "Door gebruiker bepaald" kiezen. Hiervan kunt u een voorproef zien voordat u er een uitkiest voor "Aan afbeelding".
- Uit afbeelding: Uw telefoon toont een vooraf ingestelde foto als de telefoon is uitgeschakeld. U kunt uw eigen foto uit "Systeem" (vooraf geïnstalleerde foto's) of "Door gebruiker bepaald" kiezen. Hiervan kunt u een voorproef zien voordat u er een uitkiest voor "Uit afbeelding"
- Virtuele toetsenbordtrilling: Selecteer "Aan" of "Uit" voor "virtuele toetsenbordtrilling".
- Kloktype: Selecteer "Analoog" of "Digitaal" voor de desktopklok.

#### **Groet**

Stel "Status" en "Groet". als "Status" is "On" in. De tekst van de groet die u hebt opgesteld wordt dan afgebeeld als uw telefoon wordt geactiveerd.

### **Flight modus**

Selecteer "Normale modus", "Vluchtmodus" of "Vraag bij 'ingeschakeld'" als uw telefoon is geactiveerd.

### **Div. instellingen**

Stel de "Helderheid" en "Tijd" voor "LCD achtergrondlicht" in

### **Gespreksinstellingen**

### **Oproeper ID**

U kunt "Instellen via netwerk", "ID verbergen" of "ID Versturen" selecteren.

#### **Oproep wacht**

Nadat deze functie is geactiveerd, zal het systeem u informeren als er een andere binnenkomende oproep is

#### **Oproep omleiden**

Deze functie stelt u instaat binnenkomende oproepen naar een ander aangewezen nummer omleiden.

Opmerking: deze functie vereist netwerk ondersteuning, neem hiertoe dus contact op uw netwerk provider voor details.

U kunt ook "Alle spraakoproepen omleiden", "Als onbereikbaar omleiden", "Als geen antwoord omleiden", "Als in gesprek omleiden" of "Alle data oproepen omleiden" selecteren.

Als omleiding niet meer nodig selecteert u "Annuleer alle omleidingen".

### **Oproep vergrendelen**

Opmerking: Het kan zijn dat u contact moet opnemen met uw netwerk provider voor details over oproep vergrendelen, aangezien sommige providers deze service niet bieden. Uw default wachtwoord is 0000vergrendelen.

Als u toegang hebt, drukt u op "Oproep vergrendelen" om te selecteren:

- Uitgaande oproepen: de "Uitgaande oproepen" omvat "Alle oproepen", "Internationale oproepen" en "Internationale oproepen behalve naar thuis PLMN". Selecteer er een en u kunt "Activeren" van oproepen vergrendelen kiezen, of "Deactiveren" zodat de geblokkerde nummers weer opgeroepen kunnen wordenvergrendelen, of "Query status" om te controleren of de uitgaande oproepen op dit moment gevergrendeld worden.
- Binnenkomende oproepen: De "binnenkomende oproepen" omvatten "Alle oproepen" en "Bij roaming". U kunt deze instellen zoals hierboven.
- Alles activeren: Voer uw wachtwoord in om alle nummers te activeren.
- Alles annuleren: Voer uw wachtwoord om alle geactiveerde oproepen te vergrendelen.
- Wijzig wachtwoord voor vergrendelen: hiermee kunt u een nieuw wachtwoord instellen voor het vergrendelen.

### **Gesloten gebruikersgroep**

Voeg nummers toe aan de gesloten gebruikersgroep. De nummers binnen een groep kunnen elkaar oproepen, maar kunnen geen nummers van andere groepen oproepen.

#### **Instellingen vooraf**

Het instellen van "Auto redial", "IP dial", " Oproeptijd tonen", "Herinneren aan Oproeptijd" en "Auto quick end".

### **Netwerkinstellingen**

#### **Netwerk selectie**

Er zijn drie instellingen bij netwerkselectie: "Nieuw zoeken" helpt met het vinden van beschikbare netwerken, "Selecteer netwerk" waarmee u een netwerk kunt kiezen. U kunt ook "Automatisch" of "Manual" selecteren voor "Selectiemodus".

### **Preferenties**

Deze lijst stelt u instaat tot het: "Toevoegen uit lijst", "Nieuw", "Wijzigen prioriteit" of "Verwijder" uw preferente netwerken.

### **GPRS verbinding**

U kunt de "Wijzig" toets in drukken om te wisselen tussen "Als nodig" en "Altijd" voor toegang tot een GPRS verbinding.

### **Beveiligingsinstellingen**

### **SIM vergrendel**

- Als "SIM Vergrendelen" op dit moment is ingesteld op "Off", kunt u op "On" drukken om een PIN code in te voeren om "SIM vergrendelen" te activerenvergrendelen. De volgende keer dat u uw mobiele activeert, moet u de juiste PIN code invoeren om uw SIM kaart te devergrendelen.
- Als "SIM Vergrendel" is ingesteld op "On", kunt u op "Off" drukken om de bescherming te annuleren.

Opmerking: Uw SIM kaart wordt afgesloten als de PIN code drie keer op rij verkeerd invoert. Als dit gebeurt dan moet u een PUK code invoeren om uw SIM kaart te devergrendelen. Uw PIN code, PUK code en SIM kaart worden gewoonlijk samen geleverd. Als u uw PUK code kwijt bent, dan moet u contact opnemen met uw netwerk provider.

### **Telefoon vergrendelen**

"Telefoon vergrendelen" is een tool om te voorkomen dat uw telefoon gebruikt wordt zonder uw toestemming.

- Klik "On" en voer uw wachtwoord in. De volgende keer dat u uw telefoon aanzet moet u weer het juiste wachtwoord invoeren.
- Klik "Off" om de beveiliging op te heffen.

Opmerking: Uw default wachtwoord is 0000. Dit moet u in uw eigen wachtwoord wijzigen.

### **Automatische toetsenbordvergrendeling**

Selecteer een tijd voor automatische toetsenbordvergrendeling, en de telefoon zal dan automatisch het toetsenbord vergrendelen om onbedoeld gebruik te voorkomen.

#### **Vaste oproep**

Als uw SIM kaart deze functie ondersteunt en deze functie is geactiveerd, dan zal de telefoon alleen die nummers oproepen die beginnen met het vaste oproepnummer dat u hebt ingesteld. Bijv.: Als u 139 instelt als vast oproepnmmer dan kan de telefoon alleen nummers oproepen beginnend met 139 .

Opmerking: Om "Fixed dial"te annuleren moet u uw PIN2 code invoeren. U moet contact opnemen met uw netwerk provider om uw PIN2 code te krijgen..

### **Vergrendelde oproep**

U kunt de "lijst vergrendelde oproepen" aanpassen en de vergrendel modus instellen. Raadpleeg de netwerk provider voor deze functie.

### **Wijzig wachtwoord**

Wijzig de "PIN", "PIN2" en het "Telefoon wachtwoord".

### **Certificaat-manager**

### **Bekijk de lijst certificaten.Connectiviteit**

**Bluetooth** 

Zie het hoofdstuk over "Bluetooth".

### **Connectiviteits management**

U kunt uw GPRS connectiviteit acties zien.

### **Date account**

### 1. GSM date

- Onder "GSM date", druk op "Opties" →"Add":
- Account naam: Bewerk de account naam.
- Nummer: Bewerk het verbindingsnummer van uw huidige account.
- Gebruikersnaam: Bewerk uw gebruikersnaam voor het oproepen van servers (niet WAP gateway).
- Wachtwoord: Bewerk uw wachtwoord voor het oproepen van servers (niet WAP gateway).
- Lijntype: Selecteer het lijntype "ISDN" of "Analoog".
- Snelheid: Selecteer snelheid van de dataverbinding.
- Primair DNS: Selecteer de primaire DNS van uw WAP.
- ◆ Secundair DNS: Selecteer de secundaire DNS van uw WAP.
- 2. GPRS

In "GPRS", u kunt een lijst van data accounts zien. U kunt er een selecteren en druk dan op "Opties" →"Zien" om de details er van te zien. Als u een nieuwe data account wilt toevoegen, drukt u op "Opties" →"Add":

- Account naam: Bewerk de account naam.
- APN: Bewerk de access point naam.
- Gebruikersnaam: Bewerk uw gebruikersnaam.
- Wachtwoord: Bewerk uw wachtwoord.
- Auth. type: Selecteer de Auth. type "Normaal" of "Veilig".
- Primair DNS: Selecteer de primaire DNS van uw WAP.
- Secundair DNS: Selecteer de secundaire DNS van uw WAP.
- U kunt het nieuwe account bewerken "Bewerk" of verwijderen "Verwijder".

### **Kalibreren van de stylus**

Als u vindt dat uw telefoon niet goed reageert als u op het scherm klikt, dan kunt u het touch screen kalibreren. Klik **X** totdat het kalibreren is afgerond.

### **Herstel fabrieksinstellingen**

Om de fabrieksinstellingen te herstellen moet u het juiste wachtwoord voor het vergrendelen van de telefoon vergrendel invoeren. Hierna drukt u op "OK".

# **Verbinding met de pc**

### **Opslaan grote hoeveelheden informatie**

Uw mobiele telefoon ondersteunt het opslaan grote hoeveelheden informatie. Om deze functie te gebruiken moet u uw telefoon met uw PC verbinden via een USB kabel. U kunt dit op twee manieren doen:

- Als uw telefoon uit is kunt u deze gebruiken als een U-disk.
- Als uw telefoon aan is en een microSD-kaart is geplaatst, dan kunt u de telefoon en een microSD-kaart tegelijkertijd gebruiken voor het opslaan van grote hoeveelheden informatie..

# **Bijlage**

### **Speciale functies**

Als een multimedia mobiele ondersteunt uw telefoon niet alleen de basisfuncties, maar uitgebreide en praktische multimedia functies zoals:

**Touch screen** 

Deze functie biedt u een veel gebruiksvriendelijker interface.

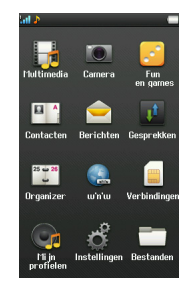

**Gebruik van Virtueltoetsenbord** 

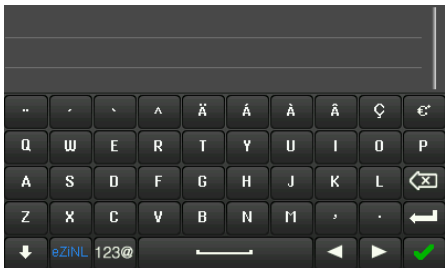

- 1. Toon virtueeltoetsenbord: Als in een invoer interface bent, klik op **om het virtueeltoetsenbord te tonen**.
- 2. Wijzigen invoermethode: Klik op  $e^{2\pi N L}$  om de schrijftaal te wijzigen.
- 3. Invoer Letters: Bij elke methode behalve de 123 methode, klikt u de corresponderende letter aan om de gewenste letter in te voeren.
- 4. Invoer Cijfers: Bij de 123 methode, klikt u het corresponderende nummer op het scherm aan om het gewenste nummer in te voeren.
- $\frac{5}{2}$  Invoer Spatie: Klik op **om de spatie in te voeren.**
- 6. Verwijder Karakter: Klik op  $\circledast$  om het vorige karakter, voor de cursor, te verwijderen.
- 7. Verwijder alle Karakters: Druk op en houd <sup>[X23]</sup> ingedrukt om alle karakters te verwijderen.
- 8. Verplaats Cursor: Klik op  $\leq \geq 0$  om de cursor de verplaatsen, klik op  $\leq 0$  om van regel te veranderen.
- Invoer Symbolen: Klik op <sup>1230</sup> om symbolen in te voeren.

### **T-Mobile toolkit**

SIM kaart Toolkit (STK) services worden als extra services geleverd door uw netwerk provider.

Uw mobiele telefoon ondersteunt de STK service, maar als uw SIM kaart en netwerk provider de service niet ondersteunen, dan kunnen deze functies niet gebruikt worden.

### **Opera**

Opera is een Web Browser. Ga naar "Menu"→ "Ontspanning & Spellen"→ "Java"→ "w'n'w" om deze te openen.

Opmerking: Als u deze functie wilt gebruiken dan moet u de T-Mobile SIM kaart plaatsen.

#### **Bluetooth**

Uw mobiele telefoon ondersteunt Bluetooth transfers.

### **Equalizer**

U kunt andere instellingen onder "Equalizer" kiezen om andere geluidseffecten te verkrijgen.

### **Schrijftalen**

Uw mobiele ondersteunt meerdere schrijftalen.

### **Snelfuncties**

### **Vergrendel het toetsenbord**

Vanuit het startscherm drukt u de Aan / uit-toets in om het toetsenbord snel te vergrendelen.

### **Ontgrendel het toetsenbord**

Nadat het toetsenbord is vergrendeld, kunt u de aan/uitknop indrukken en **M**aanraken met uw vinger om het te ontgrendelen .

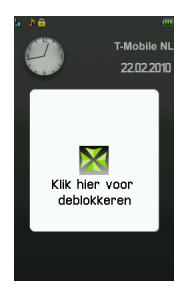

### **Idle Shortcut**

U kunt zes iconen op het uitgeschakelde scherm instellen, zoals:"Taken", "Kalender", "Muziek" en "w'n'w".

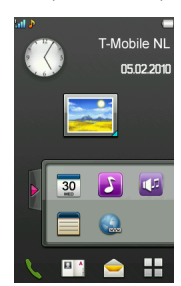

### **Software Upgrade USB-Kaart**

### **Compatibiliteit**

- Taal: Nederlands.
- OS: Windows 2000, Windows XP, Windows vista 32.

### **Opmerkingen:**

- 1. Dit is een tool voor het updaten van software voor de mobiele telefoon.
- 2. Zorg er voor dat u de gedownloade kaart driver hebt geïnstalleerd voordat u met downloaden begint.
- 3. Plaats eerste de gedownloade kaart in de PC via de USB port en verbind dan de datakabel met de gedownloade kaart.
- 4. Verbind uw mobiel niet met de PC via de data-kabel voordat de tool dit aangeeft. Verbind dan uw mobiel met de PC via de data-kabel.
- 5. Ontkoppel de kabel niet van uw mobiel tijdens het downloaden.
- 6. Schakel uw mobiel niet aan tijdens het downloaden.
- 7. Schakel de PC niet uit tijdens het downloaden.
- 8. Als het downloaden compleet is dan wordt uw mobiel gereset op de fabrieksinstellingen en gaan u gebruikersgegevens (contactenlijst, SMS, MMS, email, bellijsten, muziek, foto, IP code、alarm、APN、door gebruiker ingestelde taak, door gebruiker bewerkte ringtoon, door gebruiker ingesteld java programma, door gebruiker toegevoegd bookmark, door gebruiker opgezochte web history) verloren.
- 9. Als het downloaden niet lukt, kan het zijn dat het mobilesysteem beschadigd is en niet goed kan werken. Neem in dat geval contact op met de klantenservice.

### **Software Upgrade USB-Kaart en data-kabel**

De gedownloade kaart zoals getoond in illustratie 1 en de data-kabel zoals in illustratie 2 worden geleverd.

De gedownloade kaart heeft 2 poorten. Een poort is heeft en stekker voor het insteken in de PC via de USB poort, en de andere is een contact voor de verbinding met de data-kabel.

De data-kabel heeft ook 2 poorten. De kleine wordt gebruikt voor verbinding met MS, en de andere voor verbinding met het USB apparaat bijvoorbeeld de gedownloade kaart.

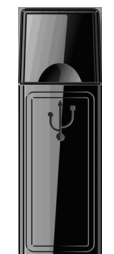

Illustratie 1 gedownloade kaart

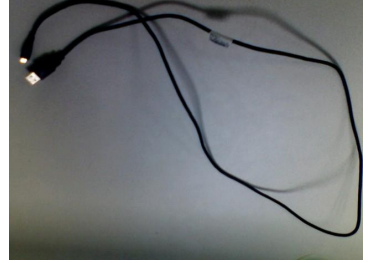

Illustratie 2 data-kabel

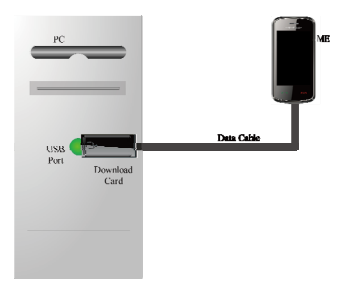

Illustratie 3 verbindingenschema

### **Gedownloade gids**

Via dit tool kunt u de software van de mobiel op de volgende wijze updaten:

- 1. Haal het gedownloade pakket van de website. Het pakket omvat gedownloade kaartdrivers voor win32 xp/win32 2k/vista32 en het gedownloade programma.
- 2. Let op dat u de juiste gedownloade kaartdriver voor OS in uw PC selecteert en installeer deze in uw PC op de juiste wijze. Het te volgen proces bij de driverinstallatie is hetzelfde als de algemene procedure voor de installatie van andere programmatuur. U volgt de prompts en werkt stap na stap.
- 3. Let op dat u de juiste gedownloade kaartdriver voor uw PC via USB port selecteert, en verbind dan de data-kabel met de gedownloade kaart.

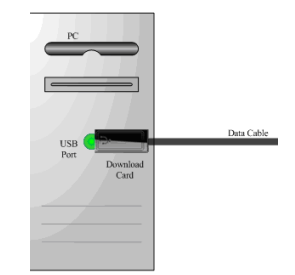

Illustratie 4 verbindingenschema of PC, gedownloade kaart en data-kabel.

- 4. Schakel uw mobiel uit en zorg er voor dat er in de mobiel een batterij met voldoende vermogen is geplaatst.
- 5. Traceer het programma "T-Mobile Vairy Touch II Gedownloade ToolVX.XX.XX.exe" op uw disk en activeer dit dan met een dubbelklik. Er kunnen drie resultaten zijn:
	- 1) Gewoonlijk kunt u UI vinden als in illustratie 5.

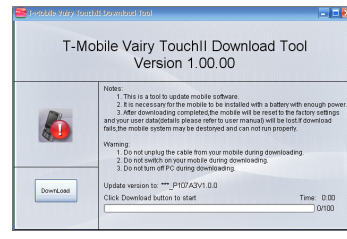

Illustratie 5 downloaden tool UI

2) Als de gedownloade kaartdriver niet geïnstalleerd is of de gedownloade kaart is niet in de PC geplaatst, dan ziet u een error prompt als in illustratie 6, en zal de gedownloade tool worden afgesloten.

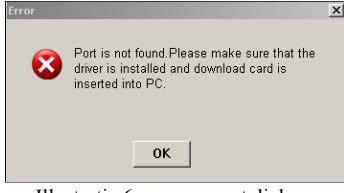

Illustratie 6 error prompt dialoog

3) Als meer dan een gedownloade kaart in de PC word geplaatst, zal een error prompt als in illustratie 7 worden getoond, en de gedownloade tool wordt afgesloten.

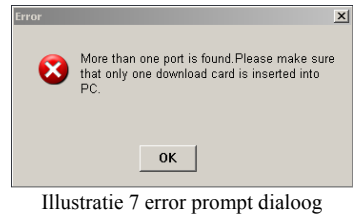

- 6. Lees a.u.b. de opmerkingen en waarschuwingen op de UI zorgvuldig.
- 7. Klik op de gedownloade knop om verder te gaan. Na klikken op de 'gedownloade' knop wordt een prompt dialoog met download risico's getoond. De gebruiker moet deze bevestigen.

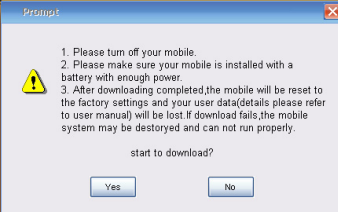

Illustratie 8 prompt

- 8. Klik "Ja" om verder te gaan. als u "Nee" kiest dan wordt het proces afgebroken.
- 9. Na het aanklikken van 'Ja' bij de prompt dialoog die aangeeft dat u met de mobiel werkt volgens de prompt en akkoord gaat met de risico's, zal een gerelateerde prompt tekst boven de procesbalk op het scherm aangeven dat u uw mobiel op de PC kunt aansluiten via de data-kabel.

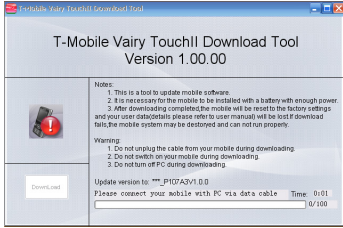

Illustratie 9 verbind mobiel met PC via data-kabel

10. Verbind uw mobiel met de PC via de data-kabel zoals in illustratie 10.

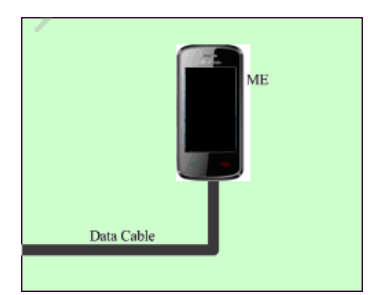

Illustratie10 verbindingenschema voor data-kabel en mobiel

11. Hierna zal het programma automatisch draaien. Gedurende het download-proces worden vijf fasen getoond in de volgende vijf illustraties:

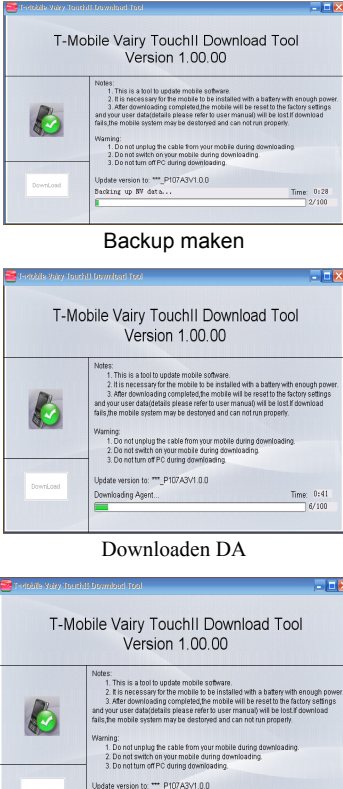

Downloaden SW

Time: 3:08<br>42/100

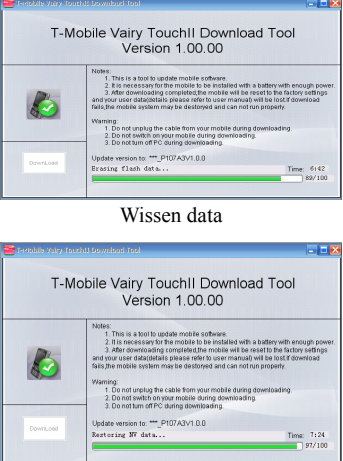

### Herstellen data Illustratie 11 Download-proces

12. Als het downloaden succesvol is afgerond kunt u de boodschap "Download succesvol". Als het downloaden is mislukt dan ziet u de boodschap "… mislukt, herstart de gedownloade software om het opnieuw te proberen." of "… mislukt, neem contact op met de klantenservice".

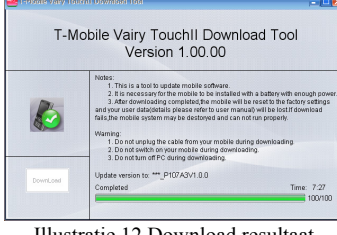

Illustratie 12 Download resultaat

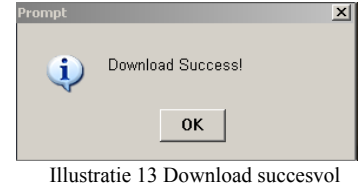

Download mislukt:

Download succesvol

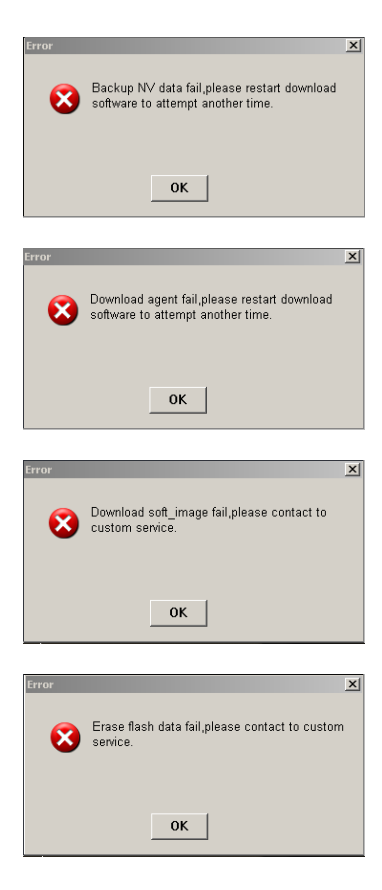

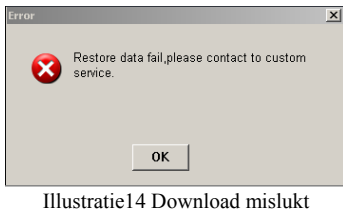

### **Reiniging en onderhoud**

Uw telefoon is met zorg ontworpen, dus behandel en onderhoudt het ook met zorg. De volgende tips voor het onderhoud helpen u om het gebruiksleven van uw mobiele telefoon te verlengen.

- 1. Maak uw mobiele telefoon, batterij en lader schoon met een zachte droge doek.
- 2. Maak uw mobiele telefoon niet schoon met alcohol, verdunner of benzine (of andere vloeistoffen).
- 3. Maak het contact van tijd tot tijd schoon omdat een vuil contact slechte verbinding, stroomuitval, of zelfs laadproblemen kan veroorzaken.
- 4. Druk niet op de toetsen met naalden, penpunten of andere scherpe objecten dit kan schade aan de telefoon veroorzaken en dit kan er weer voor zorgen dat uw telefoon niet goed werkt.
- 5. Houd kleine metalen objecten zoals schroefjes, weg van de ontvanger van de telefoon ontvanger. De luidspreker van de telefoon is magnetisch en zal die metalen objecten magnetiseren en dit kan schadelijk zijn voor mensen en telefoon.
- 6. Houd uw mobiele telefoon droog. Regen, vocht of vloeistof met mineralen van het circuit verstoren.
- 7. Raak de mobiele telefoon niet met natte handen aan omdat dit een elektrische schok kan geven.
- 8. Breng uw mobiele telefoon niet in een stoffige of vuile omgeving omdat dit de precisieonderdelen van uw telefoon kan beschadigen.
- 9. Zorg er voor dat de mobiel niet te heet wordt omdat dit de levensduur van elektronische apparaten verkort, schade doet aan de batterij, plastic delen kan vervormen of zelfs smelten.
- 10. Zorg er voor dat de mobiel niet te koud wordt. Als zich waterdamp vormt in de telefoon beschadigt dat de telefoon als deze weer een normale temperatuur bereikt.
- 11. Plaats uw mobiele niet in of op een apparaat dat verhit (microwave, toaster of radiator) oververhitting kan resulteren en exploderen van uw mobiele.
- 12. Stuur uw mobiel naar het dichtst bijzijnde servicecentrum voor controle als er iets mis is met batterij, lader of accessoires. De medewerkers van het servicecentrum zullen u alle benodigde hulp bieden.

### **Informatie over gezondheid en veiligheid**

### **Informatie over SAR certificatie**

### **DIT modus VOLDOET AAN DE INTERNATIONALE RICHTLIJNEN voor BLOOTSTELLING AAN RADIOGOLVEN.**

Uw mobiele telefoon is een radio transmitter en ontvanger. Het is ontworpen om de normen voor blootstelling aan radiogolven, die worden aanbevolen in internationale richtlijnen, niet te overschreiden. Deze richtlijnen werden ontwikkeld door de onafhankelijke wetenschappelijke organisatie ICNIRP en omvat marges die ontwikkeld zijn om de bescherming van alle personen te waarborgen, onafhankelijk van leeftijd of gezondheid.

Deze richtlijnen gebruiken een meeteenheid bekend als Specific Absorption Rate, of SAR. De SAR limiet voor mobiele apparaten is 2.0 W/kg en de hoogste SAR waarde voor dit apparaat zoals getest bij het oor, was 0.453 W/kg. Als mobiele apparaten een bereik aan functies bieden, dan kunnen zij in andere posities gebruikt worden, zoals op het lichaam als beschreven in deze gebruikershandleiding.

Omdat SAR is gemeten als het apparaat zijn hoogste zendvermogen gebruikt, zal de eigenlijke SAR van dit apparaat bij werking meestal onder de hierboven aangegeven waarde zijn. Dit is het gevolg van automatische veranderingen in het niveau van het vermogen van het apparaat om de verzekeren dat het minimaal vereiste vermogen gebruikt wordt om het netwerk te bereiken.

De World Health Organisation heeft vastgesteld dat de nu beschikbare wetenschappelijke informatie geen aanleiding geeft voor speciale maatregelen bij het gebruik van mobiele apparaten.

### **Gebruik tegen het lichaam**

Belangrijke veiligheidsinformatie met betrekking tot blootstelling aan straling van radiofrequenties (RF).

Om zeker te zijn van overeenstemming met de richtlijnen voor blootstelling aan RF moet de telefoon worden gebruikt met een afstand van minimaal 1.5 cm tussen lichaam en apparaat.

Het niet opvolgen van deze instructies kan er in resulteren dat u wordt blootgesteld aan RF waarden die de limieten in de relevante richtlijnen overschrijden.

<sup>1</sup> de tests worden uitgevoerd in overeenstemming met IEC norm PT62209-1.

### **Beperking van blootstelling aan radiofrequentie (RF) velden**

Voor personen die hun blootstelling aan RF velden willen beperken heeft de World Health Organisation (WHO) het volgende advies: Voorzorgsmaatregelen: de nu beschikbare wetenschappelijke informatie geen aanleiding geeft voor speciale maatregelen bij het gebruik van mobiele telefoons. Als personen bezorgd zijn kunnen zij er voor kiezen de blootstelling van hun kinderen aan RF velden te beperken door de lengte van de gesprekken te beperken of 'hands-free' apparaten te gebruiken om mobiele telefoons op afstand van hoofd en lichaam te houden. Extra informatie over dit onderwerp kan verkregen worden via de WHO home page: http://www.who.int/peh-emf WHO Fact sheet 193: June 2000.

### **Verklaring van conformiteit met RoHS**

Om de invloed op het milieu te minimaliseren en meer verantwoordelijkheid voor de aarde waarop wij leven te nemen, dient dit document als een formele verklaring dat de Vairy Touch II gefabriceerd door ZTE CORPORATION in overeenstemming is met Directive 2002/95/EC van de European Parliament - RoHS (Restriction of Hazardous Substances) met betrekking tot de volgende substanties:

(1) Lood (Pb)

(2) Kwik (Hg)

(3) Cadmium (Cd)

(4) Hexavalent chroom (Cr (VI))

(5) Polygebromeerde bifenylen (PBB's)

(6) Polygebromeerde difenyl ethers (PBDE's)

(Overeenstemming wordt bewezen door een geschreven verklaring door onze leveranciers waarin zij verzekeren dat niveaus van potentiële sporen van verontreiniging met de hierboven genoemde substanties zich onder het maximale niveau bevinden zoals gesteld door EU 2002/95/EC, of hiervan worden uitgesloten vanwege de aard van hun toepassing.) De Vairy Touch II voldoet aan de vereisten als gesteld in EU 2002/95/EC.

### **Verwijdering van uw oude telefoon**

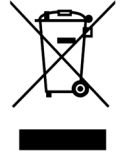

- **1.** Als het hiernaast afgebeelde symbool op een product is weergegeven dan betekend dit dat het product valt onder: European Directive 2002/96/CE.
- **2.** Alle elektrische en elektronische producten moeten apart van het algemene huisvuil worden verwijderd via daartoe bestemde verzamelpunten zoals ingesteld door overheid of lokale overheid.
- **3.** De correcte verwijdering van uw oude telefoon helpt potentiële negatieve gevolgen voor het milieu en de menselijke gezondheid te verminderen.

FOf het Recycling Manual bij dit product gebaseerd op het WEEE directive. Zend a.u.b. een email aan weee@zte.com.cn, of ga naar de website om het document te downloaden: http://enondersteuning.zte.com.cn

# **VERKLARING VAN CONFORMITEIT MET DE EC NORMEN**

Hierbij wordt verklaard dat het hierna genoemde product:

Product Type: GSM Dual-band GPRS Digital Mobiele telefoon

Model No.: T-Mobile Vairy Touch II /ZTE-G N281

Voldoet aan de essentiële vereisten betreffende bescherming als gesteld in het Radio en Telecommunication Terminal Equipment Directive (EC Directive 1999/05/EC), Low Voltage Directive (EC Directive 2006/95/EC), Electromagnetic Compatibility Directive (EC Directive 2004/108/EC) en bijbehorende amendementen.

Deze verklaring is van toepassing op alle exemplaren op identieke wijze gefabriceerd met de exemplaren onderworpen aan tests / evaluatie. Beoordeling van overeenstemming van het product met de vereisten gerelateerd aan Low Voltage Directive (EC Directive 2006/95/EC), Electromagnetic Compatibility Directive (EC Directive 2004/108/EC), en de Radio en Telecommunication Terminal Equipment Directive (EC Directive 1999/05/EC) werd uitgevoerd door American TCB Inc., GmbH (Notified Body No. 1588). Op basis van de volgende normen:

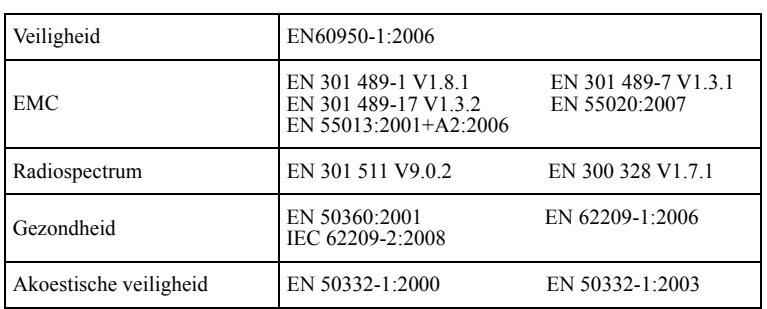

Deze verklaring is de verantwoordelijkheid van de fabrikant:

### ZTE Corporation

ZTE Plaza, Keji Road South, Hi-Tech, Industrial Park,

Nanshan District, Shenzhen, Guangdong, 518057, P.R.China

De gemachtigde persoon tekenend voor het bedrijf:

Xu feng Quality Director Of ZTE Corporation

Naam in blokletters & positie in het bedrijf

Shenzhen, 15 Dec. 2009

Plaats & datum Rechtsgeldige handtekening

# **Garantieverklaring**

### Garantieverklaring

Deze Garantieverklaring heeft betrekking op de Vairy Touch II van T-Mobile, inclusief oplader, accu en USB-kabel ('Product'). T-Mobile Netherlands BV garandeert hierbij dat het Product bij de oorspronkelijke aankoop vrij is van defecten in materiaal en uitvoering, in overeenstemming met de hieronder gestelde voorwaarden en bepalingen:

1. Deze geldt voor de eindgebruiker die het Product koopt ('Klant') voor eigen gebruik. Deze Beperkte garantie vormt geen beperking of uitsluiting van enigerlei rechten van de Klant, waaronder rechten ten aanzien van de verkoper/dealer van het Product.

2. Dit Product wordt gegarandeerd voor wat betreft zijn functionaliteit indien het wordt gebruikt op het mobiele netwerk van T-Mobile in Nederland, in combinatie met een simkaart (Subscriber Identity Module) die is geleverd door T-Mobile Netherlands.

3. Deze garantie geldt gedurende vierentwintig (24) maanden vanaf de datum van de oorspronkelijke aankoop ('Garantieperiode') en is uitsluitend van toepassing op de oorspronkelijke koper. Teneinde aanspraak te kunnen maken op garantie dient de Klant de oorspronkelijke aankoopbon te kunnen voorleggen. De Klant kan daartoe contact opnemen met T-Mobile Klantenservice via 0800 - 7111 of met T-Mobile Zakelijk Klantenservice via 0800 - 7112.

4. Gedurende de Garantieperiode zal T-Mobile een defect Product repareren of vervangen, zulks naar keuze van

T-Mobile. De reparatie of vervanging zal worden uitgevoerd door T-Mobile of een geautoriseerde serviceorganisatie, nadat T-Mobile heeft gecontroleerd of het Product onder de garantieservice valt.

Reparatie of vervanging kan ook betekenen het ter beschikking stellen van een functioneel gezien gelijkwaardig product. T-Mobile zal het gerepareerde Product of een vervangend Product in goed werkende staat retourneren aan de Klant.

5. Als T-Mobile het Product repareert of vervangt, dan is het gerepareerde of vervangen Product gegarandeerd gedurende de resterende garantieperiode van het oorspronkelijke Product of gedurende drie (3) maanden vanaf de datum van reparatie, afhankelijk van welk van de twee het langst is. Deze verlengde garantie heeft uitsluitend betrekking op het gerepareerde deel van het Product.

6. Voordat u een Product inlevert voor service, dient u zeker te stellen dat u

een back-up heeft gemaakt van alle gegevens en dat u alle vertrouwelijke, bedrijfseigen of persoonlijke informatie hebt verwijderd. T-Mobile is niet verantwoordelijk voor schade aan of verlies van enigerlei programma's, gegevens of verwisselbare opslagmedia.

7. Deze Beperkte garantie geldt niet voor achteruitgang van de prestaties als gevolg van gewone slijtage. Deze Beperkte garantie geldt verder niet als:

a) het defect is veroorzaakt door het feit dat het Product onderhevig is geweest aan: gebruik dat niet in overeenstemming was met de gebruikershandleiding, ruw gebruik, vochtigheid, damp of extreme warmte of weersomstandigheden of een snelle verandering van bedoelde omstandigheden, corrosie, oxidatie, niet-geautoriseerde aanpassingen of verbindingen, niet-geautoriseerde opening of reparatie, reparatie met gebruik van niet-geautoriseerde reserveonderdelen, misbruik, onjuiste installatie, een ongeluk, natuurkrachten, gemorst voedsel of gemorste vloeistof, de invloed van chemische producten of andere acties die buiten de redelijke controle van T-Mobile vallen (inclusief maar niet beperkt tot defecten in verbruiksartikelen, zoals accu's die alleen al door hun aard een beperkte levensduur hebben, en het afbreken van of schade aan antennes), tenzij het bedoelde defect een direct gevolg is van defecten in materialen of uitvoering.

b) het serienummer, de datumcode van het accessoire of het IMEInummer van het Product is verwijderd, gewist, onleesbaar gemaakt of gewijzigd is, of niet te lezen is.

c) het defect veroorzaakt is door het feit dat het Product is gebruikt in combinatie met of aangesloten op een accessoire dat niet is geleverd door T-Mobile of op een andere wijze is gebruikt dan waarvoor het bedoeld is.

8. T-Mobile biedt geen andere garantie dan de Garantie als beschreven in deze Garantieverklaring. In geen geval is

T-Mobile aansprakelijk voor enigerlei indirecte schade of gevolgschade van welke aard dan ook, inclusief maar niet beperkt tot omzetderving of commerciële verliezen, tot de volledige mate waarin deze schade op juridische gronden kan worden afgewezen. Niets in deze beperkte garantie is bedoeld als uitsluiting of beperking van T-Mobile's aansprakelijkheid voor schade die voortvloeit uit grove nalatigheid of opzet van de zijde van T-Mobile.

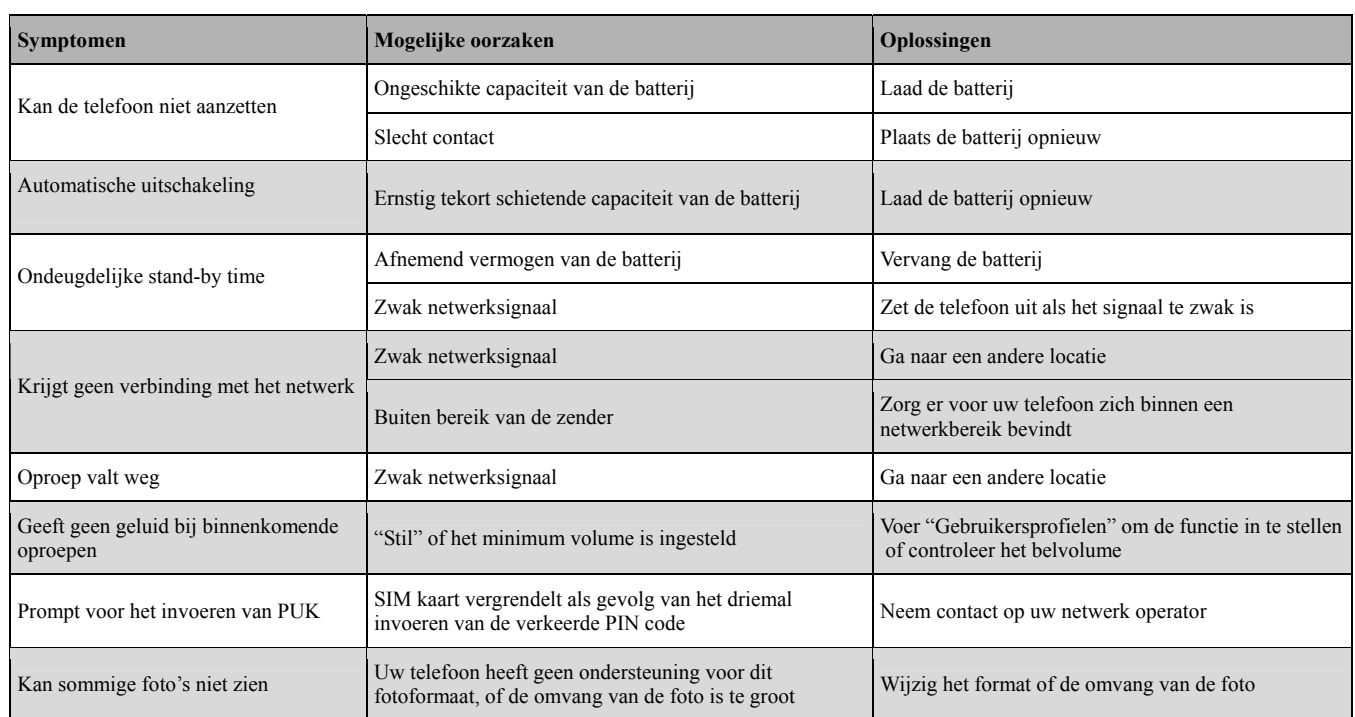

## **Diagnose van storingen**

Wanneer u vragen heeft met betrekking tot de T-Mobile Vairy Touch II? Wij zijn u graag van dienst:

Klantenservice 08007111 Klantenservice zakelijk 08007112

Of surf naar www.t-mobile.nl

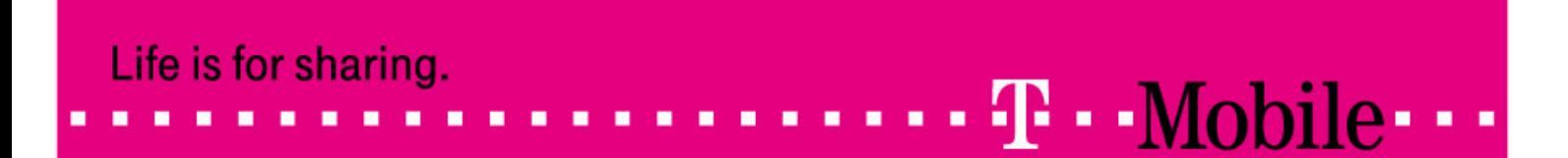